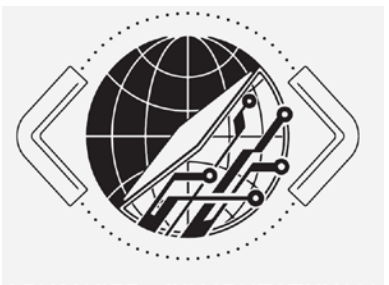

ADVANCED COMPUTATIONAL DEPARTMENT OF COMPUTER SCIENCE AND ENGINEERING NATIONAL TAIWAN OCEAN UNIVERSE

# Computer programming and Data Science

William Hsu Advanced Computation Laboratory Department of Computer Science and Engineering Department of Environmental Biology and Fisheries Science National Taiwan Ocean University

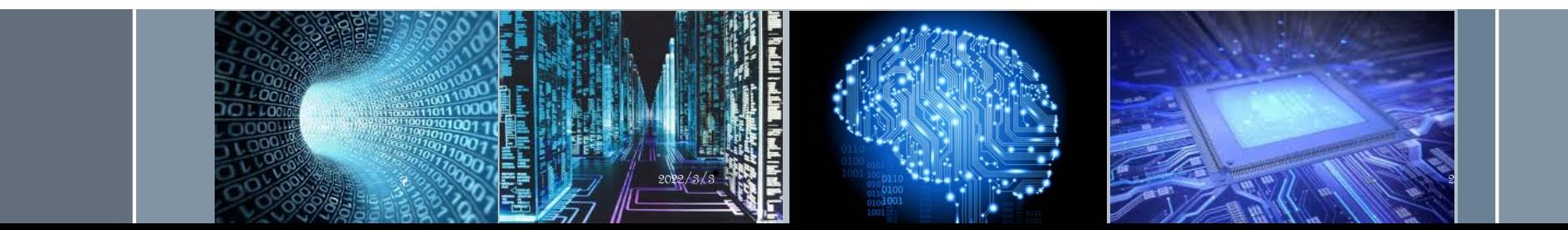

### Anaconda 整合環境

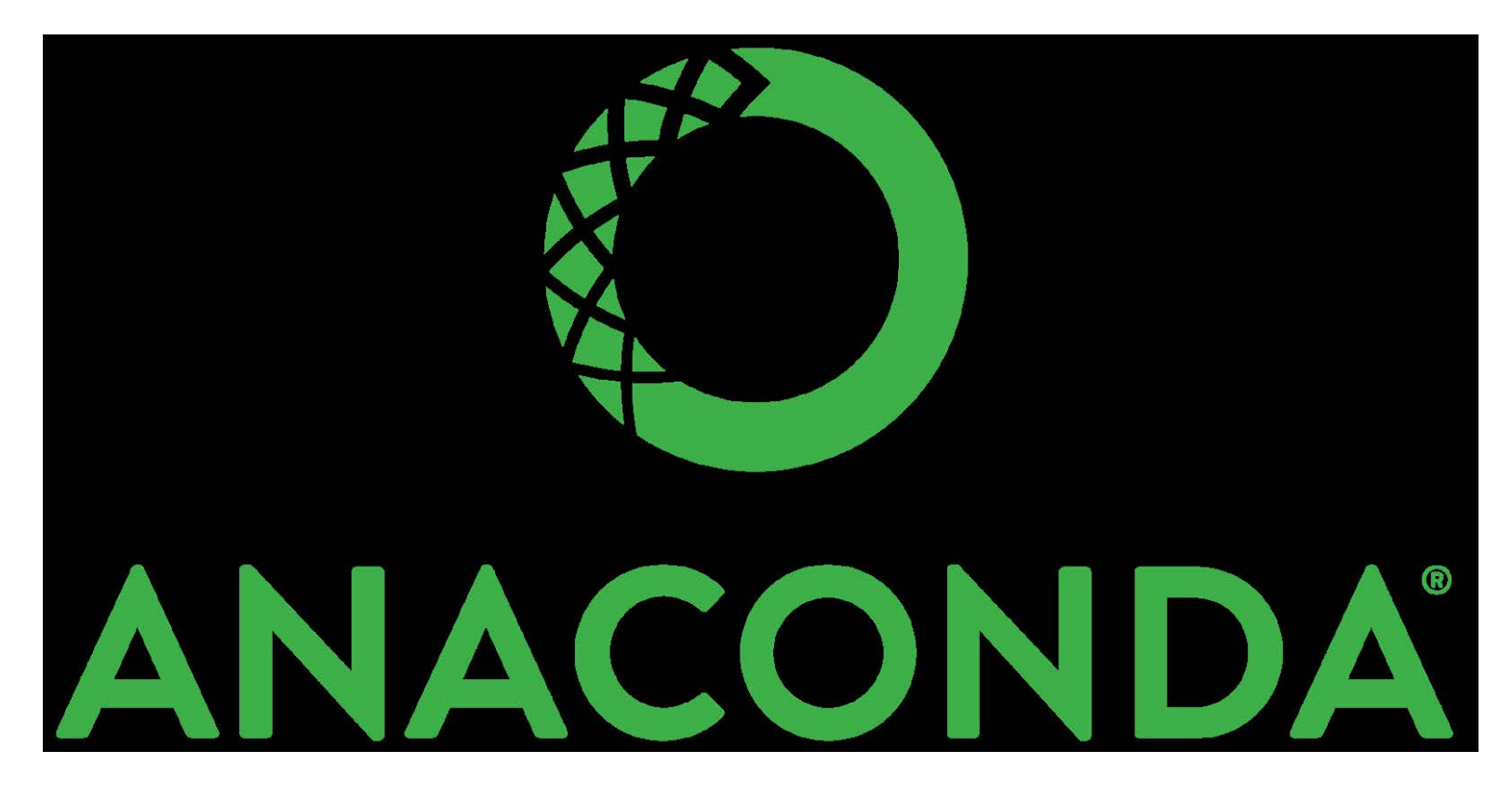

- › Anaconda中文是森蚺,一種非常肥大的蟒蛇。
	- 簡單來說你可以把Anaconda當作是Python的**懶人包**。
	- 除了Python本身(python2, **3**) 還包含了Python常用的資料分 析、機器學習、視覺化的套件。
- › https://www.anaconda.com/

#### NOW PLAY WITH THE WORLD'S MOST AWESOME DATA SCIENCE PACKAGES

Packaged included in Anaconda 4+, or get with "conda install PACKAGENAME"

- 1. NumPy | numpy.org N-dimensional array for numerical computation
- 2. SciPy | scipy.org Collection of numerical algorithms and toolboxes, including signal processing and optimization
- 3. MatPlotLib | matplotlib.org Plotting library for Python
- 4. Pandas | pandas.pydata.org Powerful Python data analysis toolkit
- 5. Seaborn | stanford.edu/~mwaskom/software/seaborn/ Statistical data visualization
- 6. Bokeh | bokeh.pydata.org Interactive web visualization library

7. SciKit-Learn | scikit-learn.org/stable

Python modules for machine learning and data mining

8. NLTK | nltk.org

Natural language toolkit

#### 9. Notebook | jupyter.org

Web-based interactive computational environment combines code execution, rich text, mathematics, plots and rich media

10. R essentials | conda.pydata.org/docs/r-with-conda.html R with 80+ of the most used R packages for data science "conda install -c r r-essentials"

- › 當中比較重要的:
	- Numpy: Python做多維陣列 (矩陣)運算時的必備套件, 比 起Python內建的list,Numpy的array有極快的運算速度優勢
	- **Pandas**: 有了Pandas可以讓Python很容易做到幾乎所有Excel 的功能了,像是樞紐分析表、小記、欄位加總、篩選
	- Matplotlib: 基本的視覺化工具, 可以畫長條圖、折線圖等 等…
	- **SciKit-Learn**: Python 關於機器學習的model基本上都在這個 套件,像是SVM, Random Forest...

- › **Notebook(Jupyter notebook)**: 一個輕量級web-base 寫Python的工具,在資料分析這個領域很熱門。
	- 功能沒有比Pycharm, Spyder這些專業的IDE強大,但只要 code小於500行、用Jupyter寫非常方便。
	- Jupyter也開始慢慢支援一些Multi cursor的功能了,可以讓 你一次改許多的變數名稱。

- › 優點:
	- 省時:一鍵安裝完90%一般人這一輩子會用到的Python套件, 剩下的再用pip install個別去安裝即可
- > 缺點:
	- 占空間:包含了一堆用不到的Python的套件(可安裝另一種 miniconda)
- › 安裝完Anaconda之後會獲得一個叫conda的指令可以 用,可以用conda管理不同Python的版本以及套件。
	- 但是我們偏愛用pip來管理套件。

#### › Anaconda 下載連結 (要注意作業系統): <https://www.anaconda.com/download/>

The open-source Anaconda Distribution is the easiest way to perform Python/R data science and machine learning on Linux, Windows, and Mac OS X. With over 11 million users worldwide, it is the industry standard for developing, testing, and training on a single machine, enabling Individual data scientists to:

- Quickly download 1,500+ Python/R data science packages
- Manage libraries, dependencies, and environments with Conda
- Develop and train machine learning and deep learning models with scikitlearn, TensorFlow, and Theano
- Analyze data with scalability and performance with Dask, NumPy, pandas, and Numba
- Visualize results with Matplotlib, Bokeh, Datashader, and Holoviews

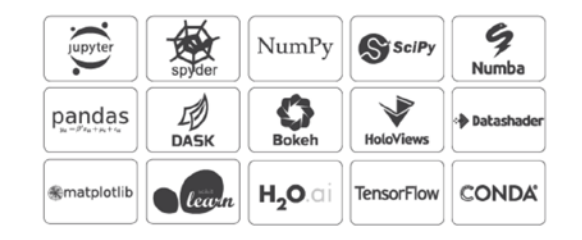

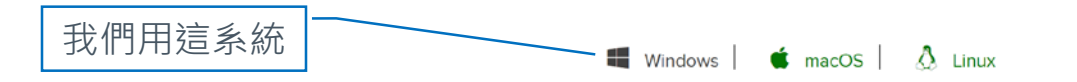

#### Anaconda 2018.12 for Windows Installer

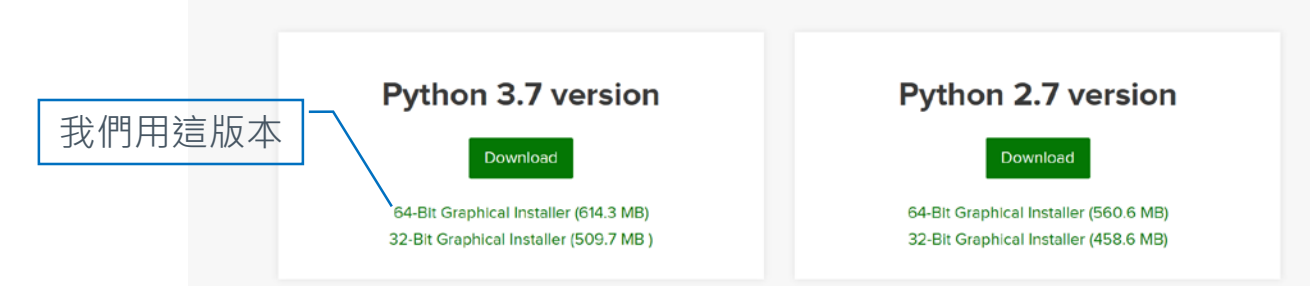

O Anaconda3 2018.12 (64-bit) Setup

**ANACONDA.** 

#### Welcome to Anaconda3 2018 12 (64-bit) Setup

Setup will quide you through the installation of Anaconda3 2018.12 (64-bit).

It is recommended that you close all other applications before starting Setup. This will make it possible to update relevant system files without having to reboot your computer.

Click Next to continue.

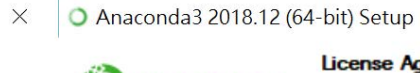

**ANACONDA** 

#### **License Agreement**

Please review the license terms before installing Anaconda3 2018.12 (64-bit).

Press Page Down to see the rest of the agreement.

|<del>|----------------------------------</del>-Anaconda End User License Agreement 

Copyright 2015, Anaconda, Inc.

All rights reserved under the 3-dause BSD License:

Redistribution and use in source and binary forms, with or without modification, are permitted provided that the following conditions are met:

If you accept the terms of the agreement, click I Agree to continue. You must accept the agreement to install Anaconda3 2018.12 (64-bit).

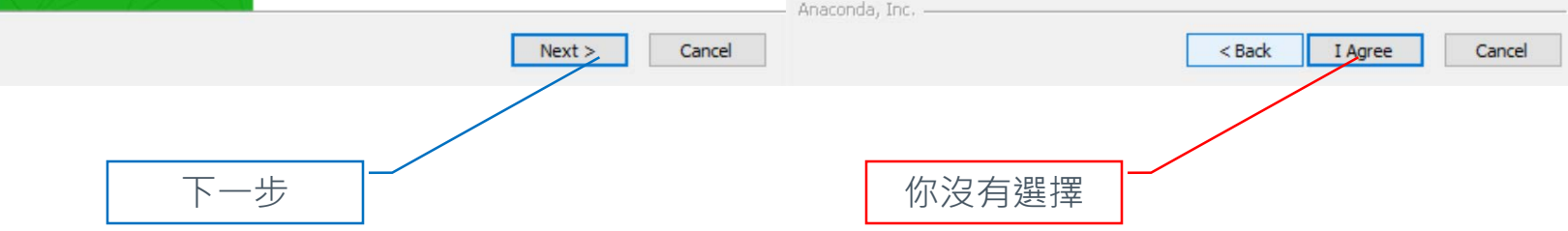

 $\times$ 

 $\wedge$ 

 $\checkmark$ 

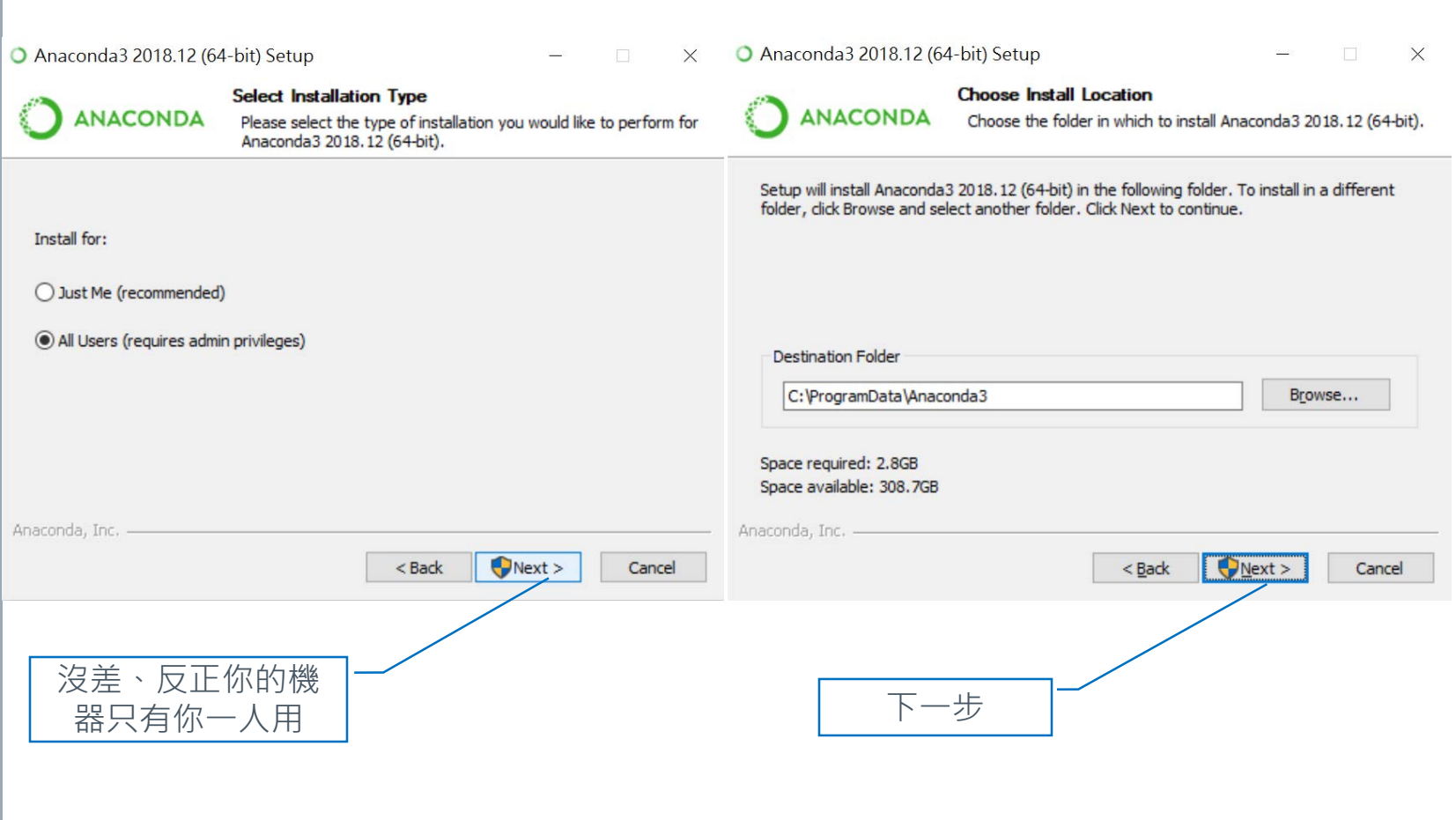

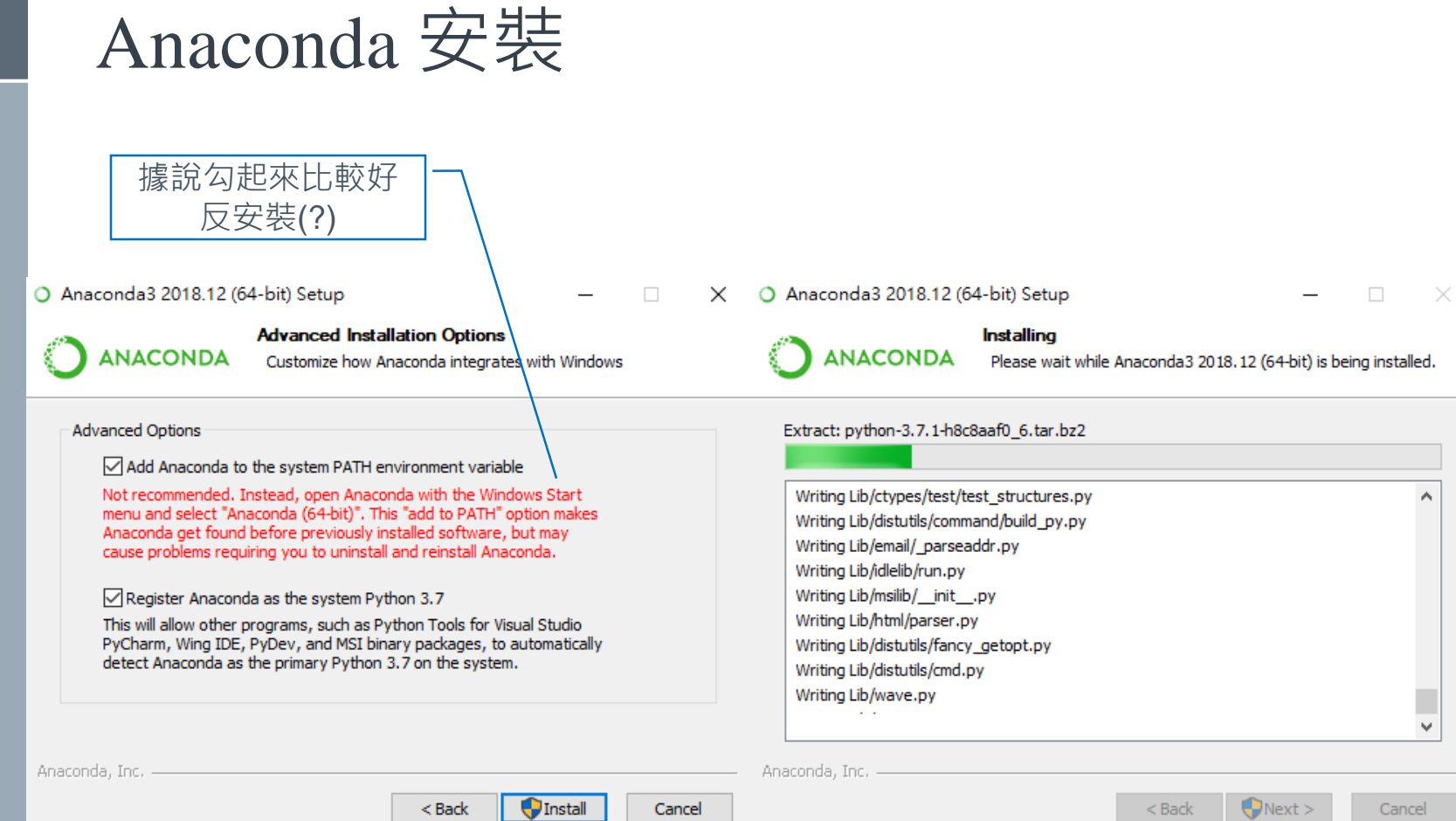

### VSCode 還不錯用

O Anaconda3 2018.12 (64-bit) Setup

 $\Box$   $\times$ 

 $\overline{\phantom{0}}$ 

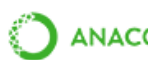

Anaconda3 2018.12 (64-bit)

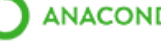

ANACONDA Microsoft Visual Studio Code Installation

Anaconda has partnered with Microsoft to bring you Visual Studio Code. Visual Studio Code is a free, open source, streamlined cross-platform code editor with excellent support for Python code editing, IntelliSense, debugging, linting, version control, and more.

To install Visual Studio Code, you will need Administrator Privileges and Internet connectivity.

#### Visual Studio Code License

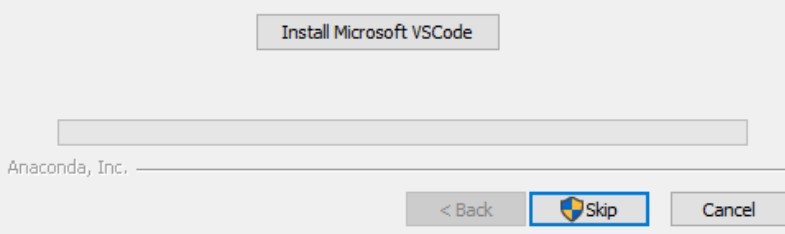

#### › 接著安裝完打開Command line輸入python

成功了

 $C:$  \Users\wwyhs>python Python 3.7.1 (default, Dec 10 2018, 22:54:23) [MSC v.1915 64 bit (AMD64)] :: Anaconda, Inc. on win32<br>Type "help", "copyright", "credits" or "license" for more information.  $\gg$  quit Use quit() or Ctrl-Z plus Return to exit  $\gg$   $\bar{Z}$ 

C: \Users\wwyhs>

## 使用 Anaconda

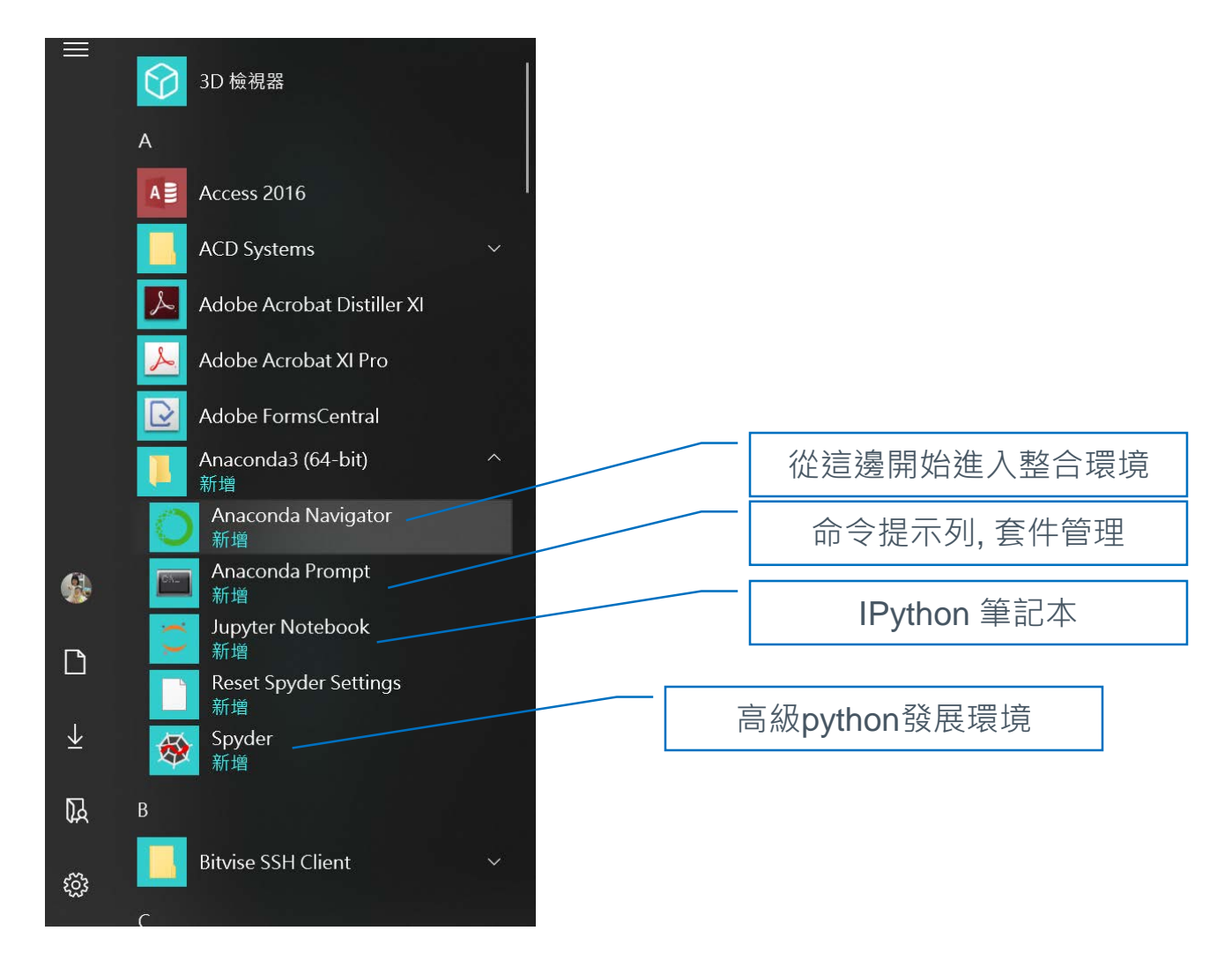

### Anaconda 環境

O Anaconda Navigator File Help

 $\Box$  $\times$ 

#### **ANACONDA NAVIGATOR**

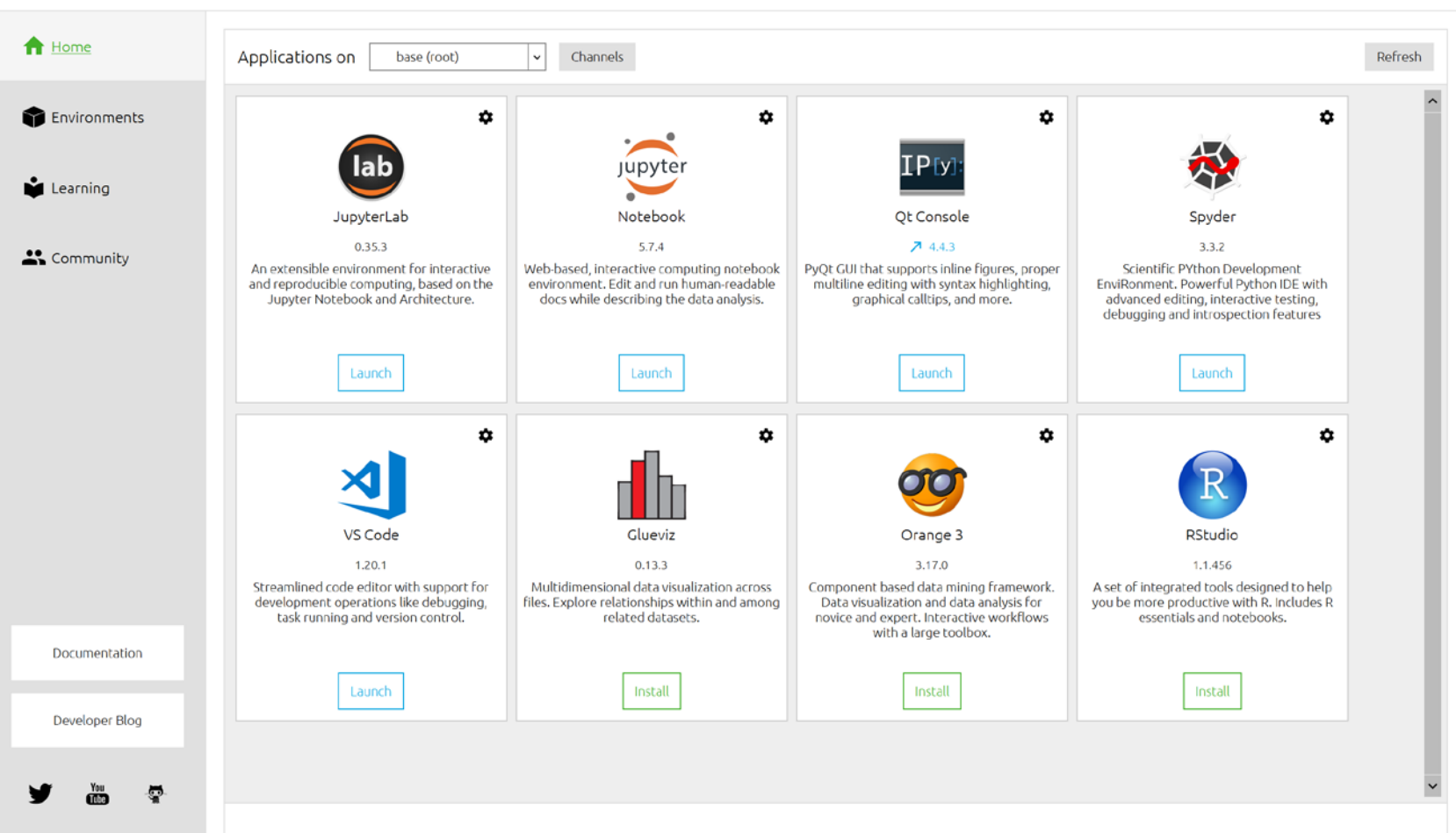

# 使用Jupyter Notebook

會連到本地機器的python直譯核心

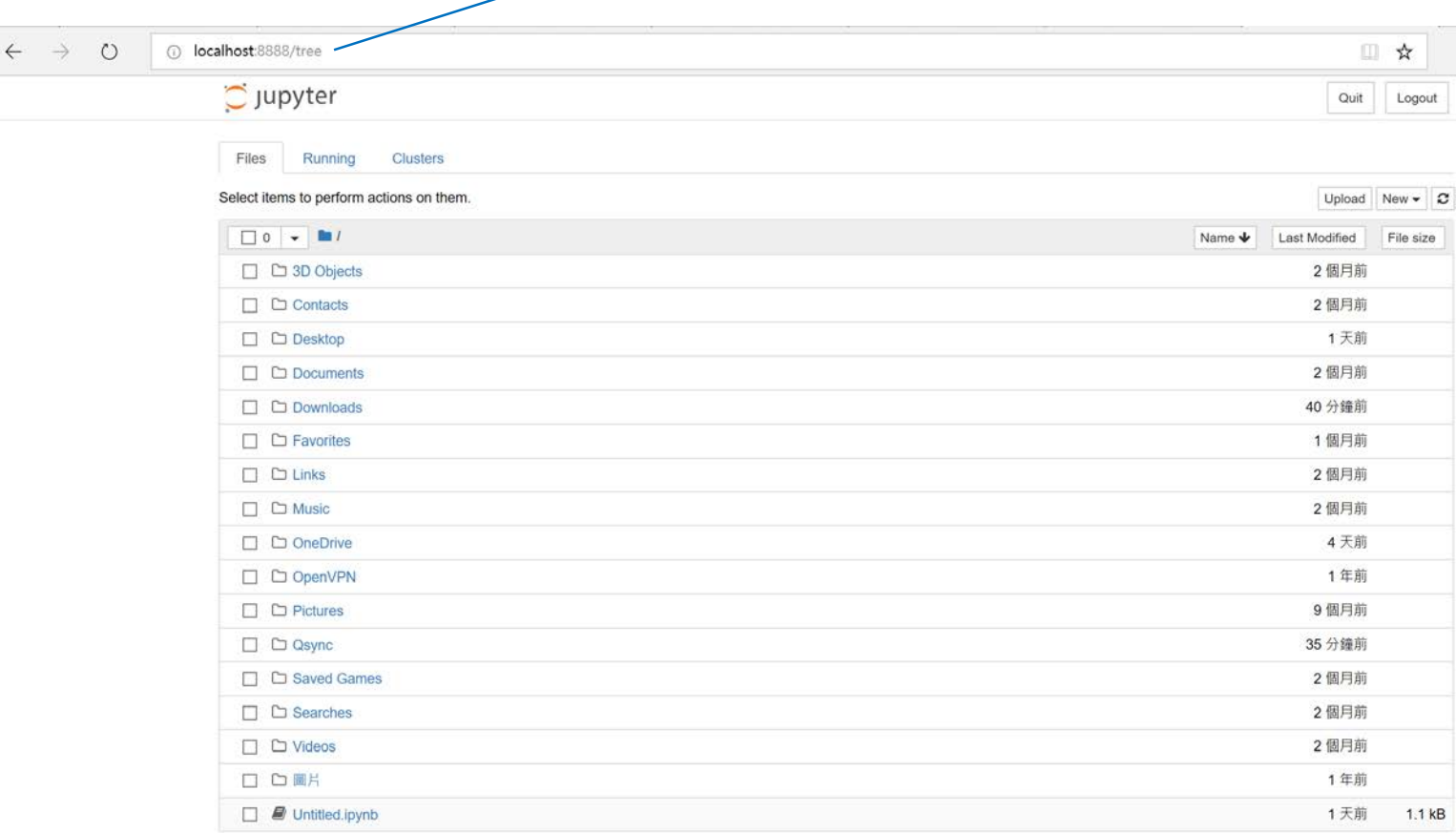

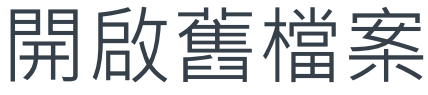

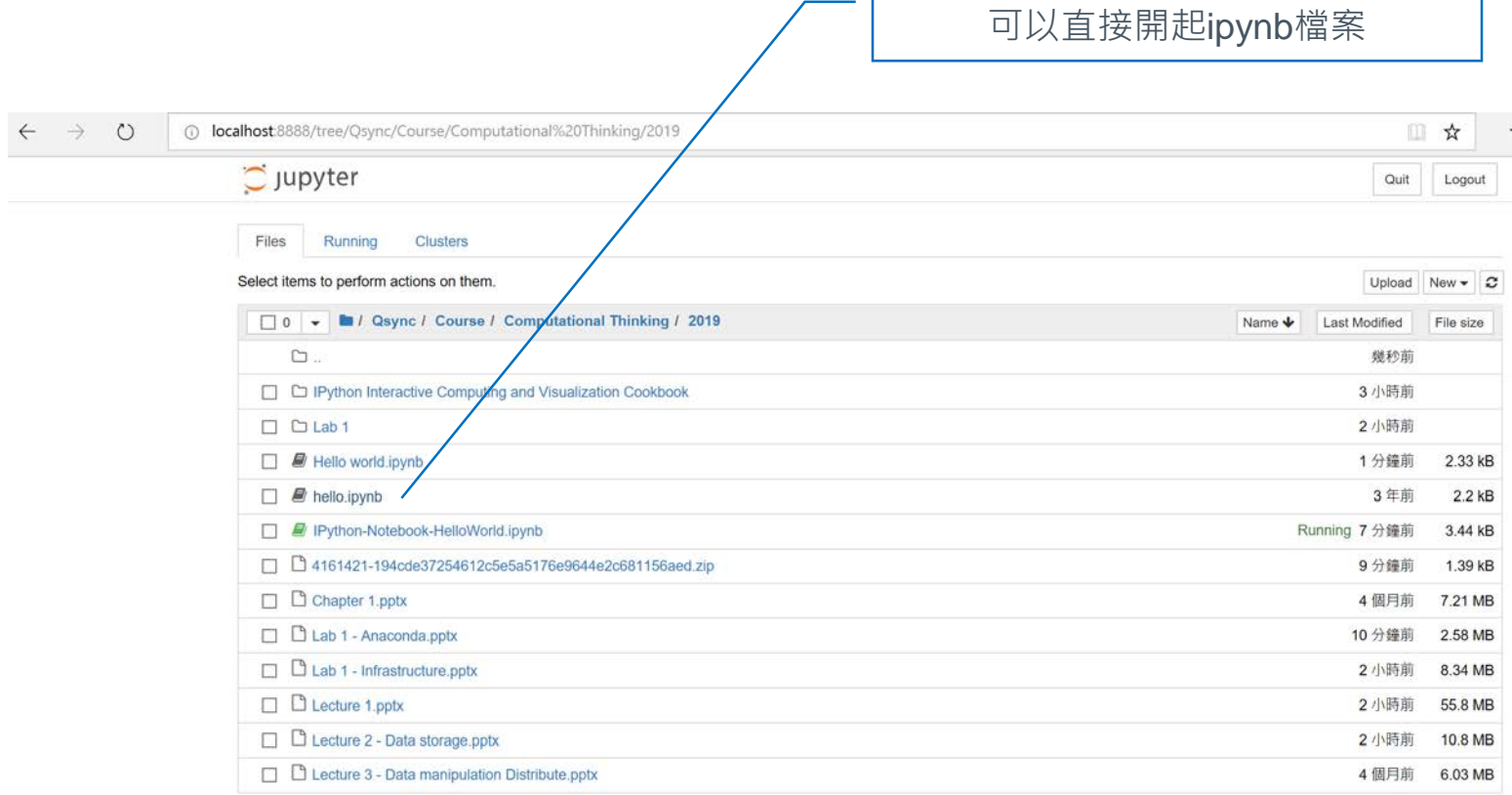

# 互動式python環境

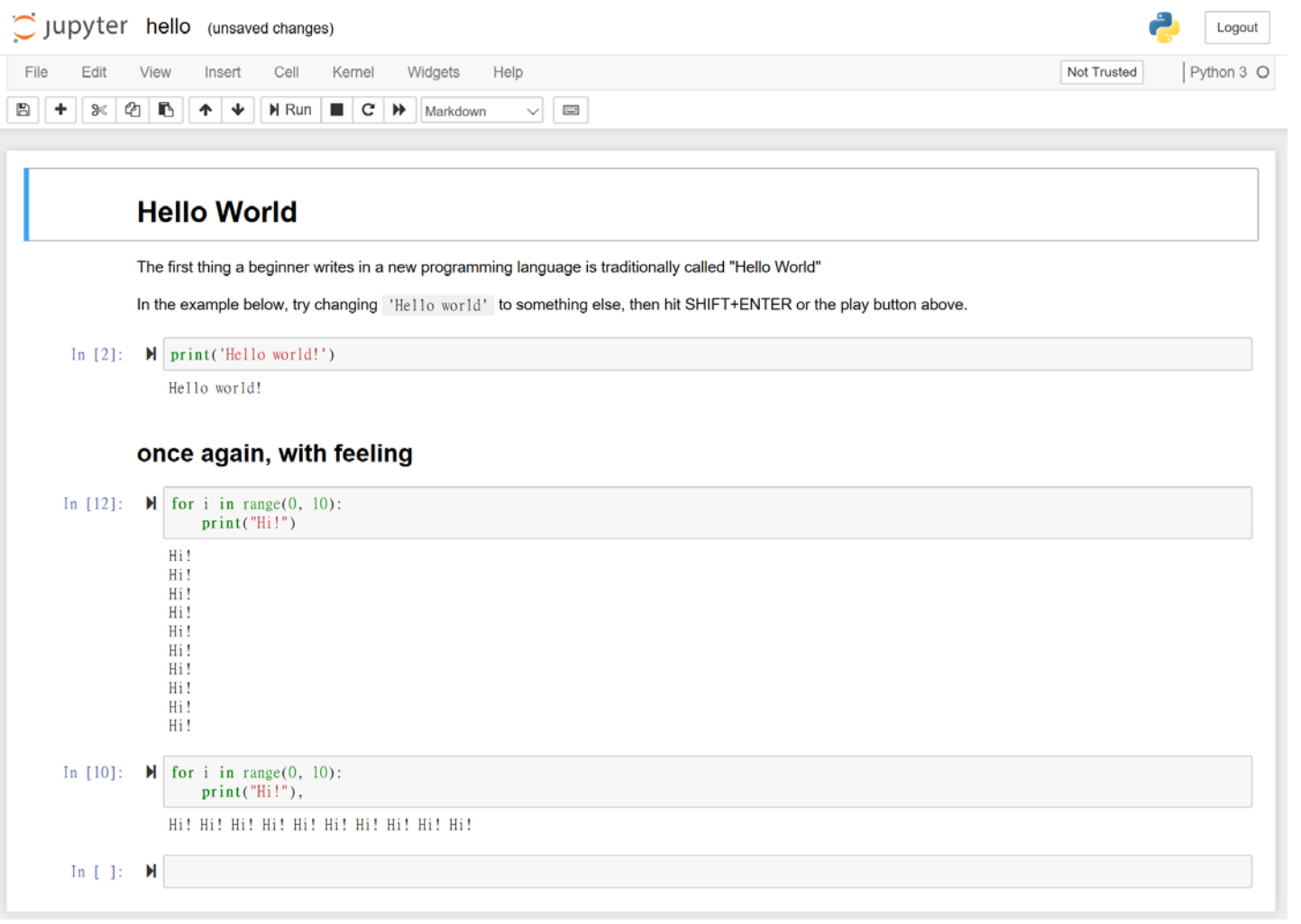

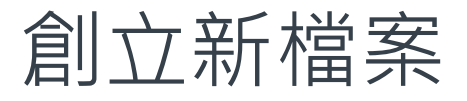

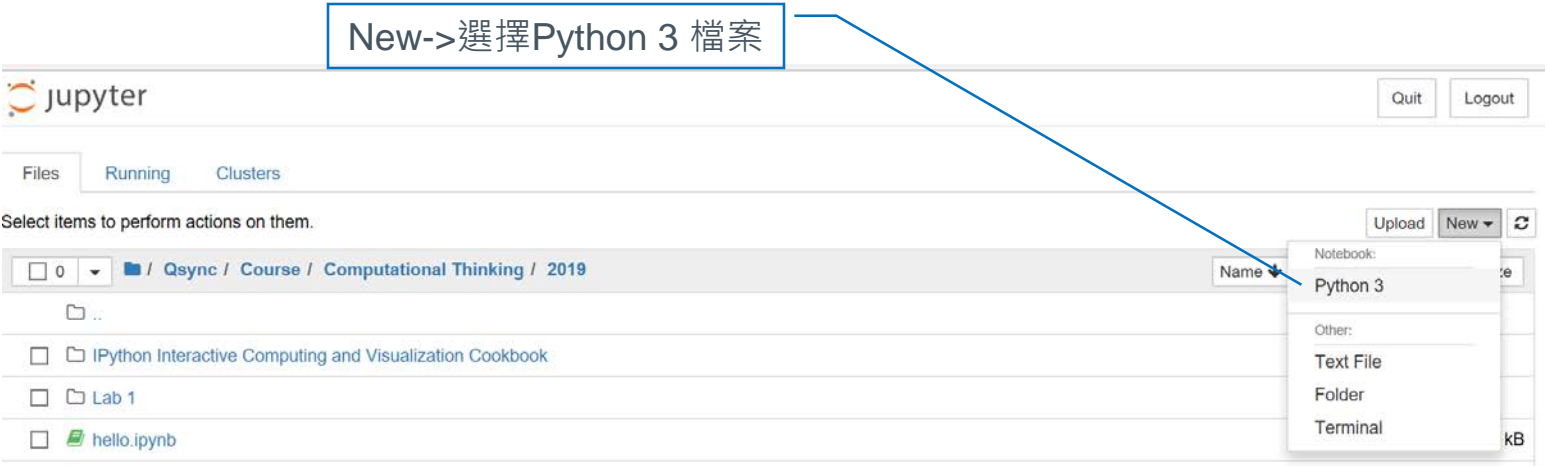

### 命令模式(Command Mode)

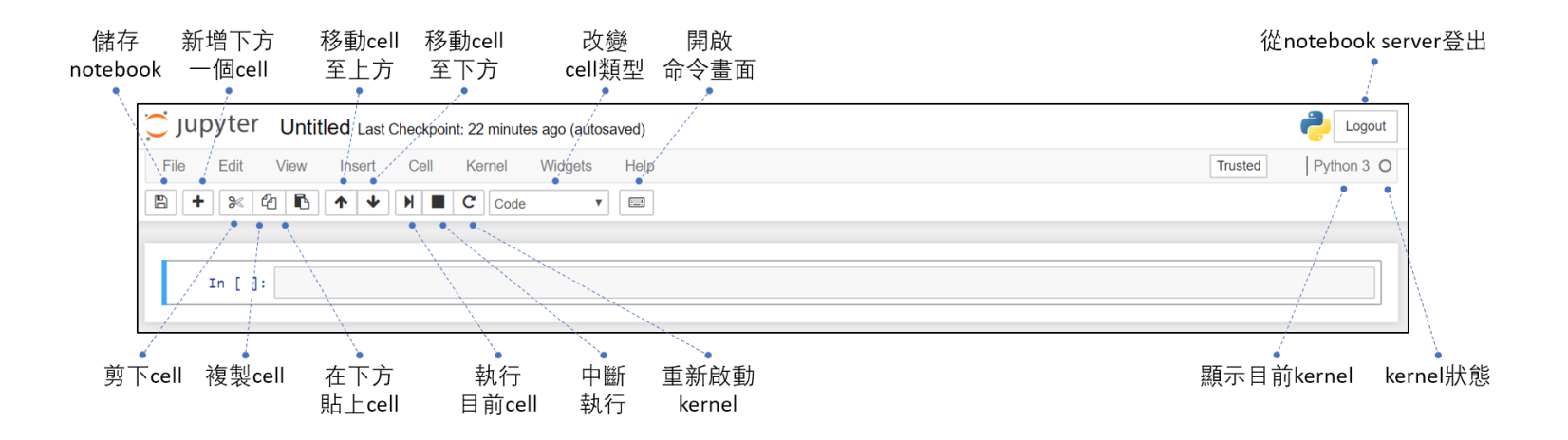

## 編輯模式(Edit Mode)

In [ ]:  $\boxed{\mid}$ 

## 儲存及載入(Saving/Loading)

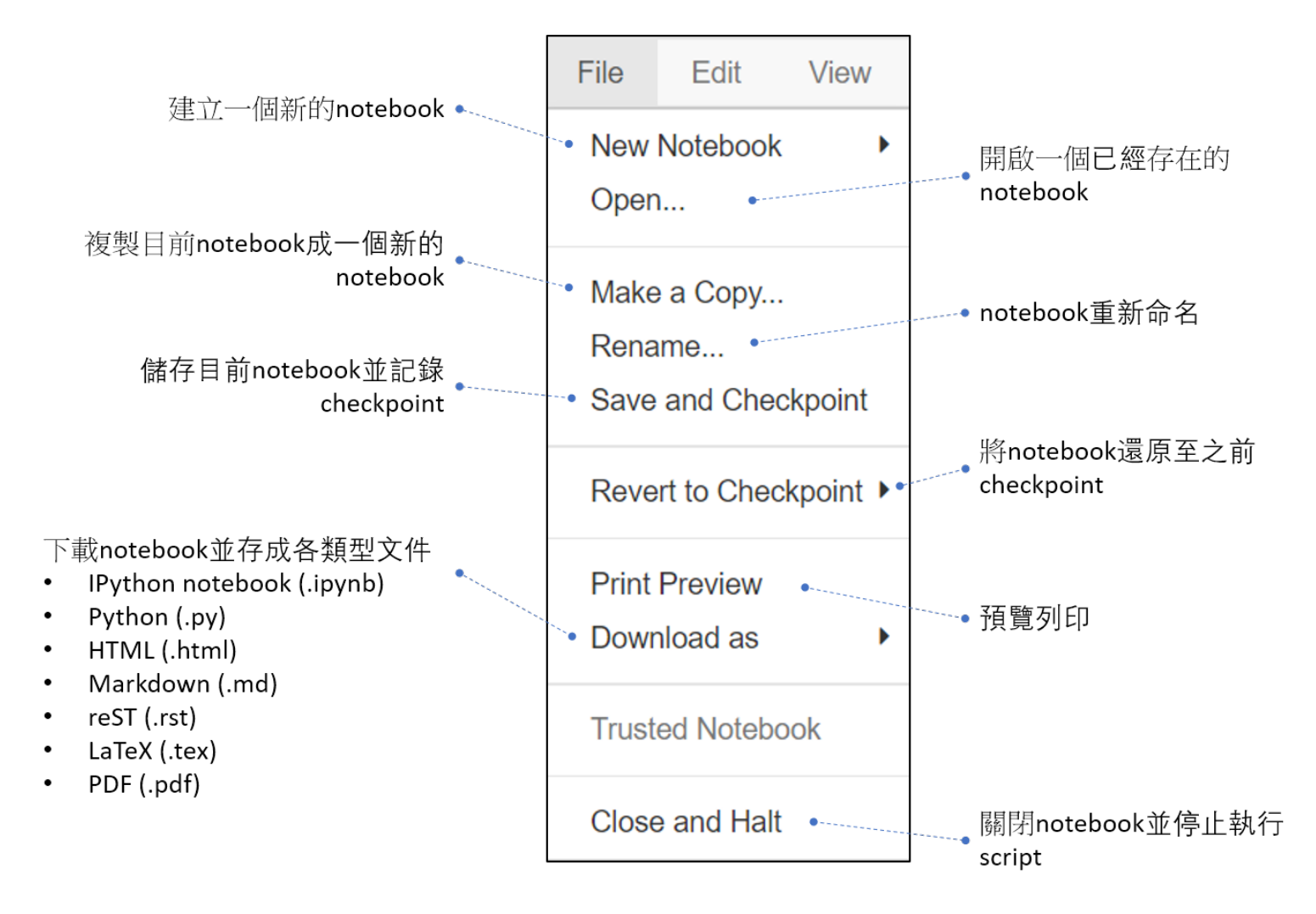

### 程式碼及文本撰寫功能

› 程式碼和文本是由3種基本cells類型所包裝起來: Markdown cells、Code cells及Raw NBConvert cells。

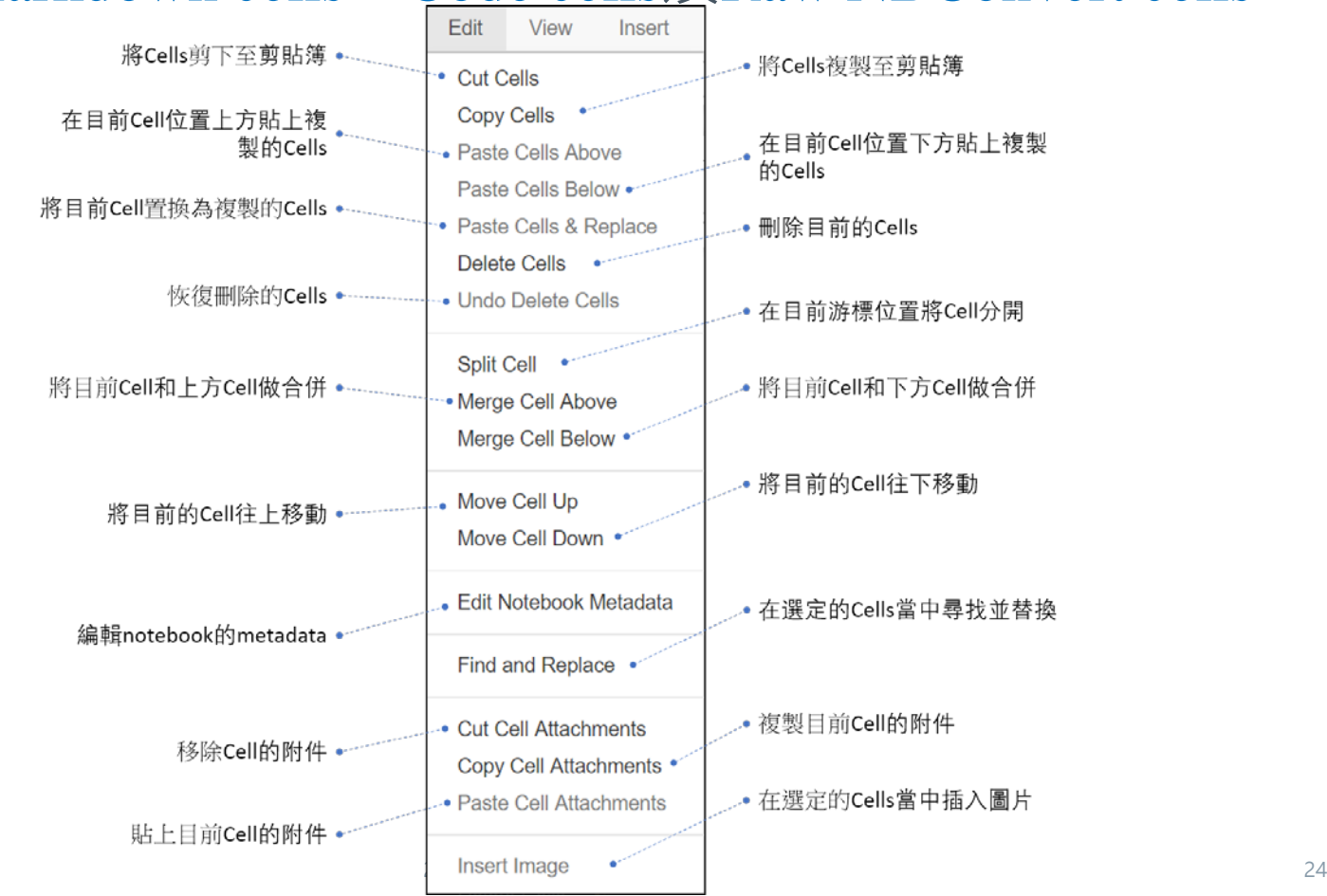

#### Insert

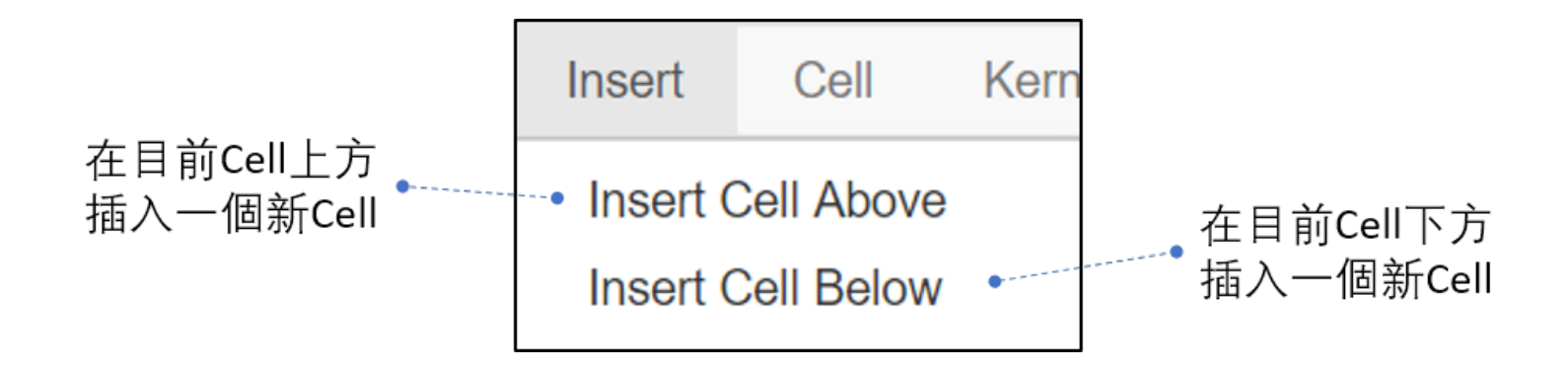

### Executing

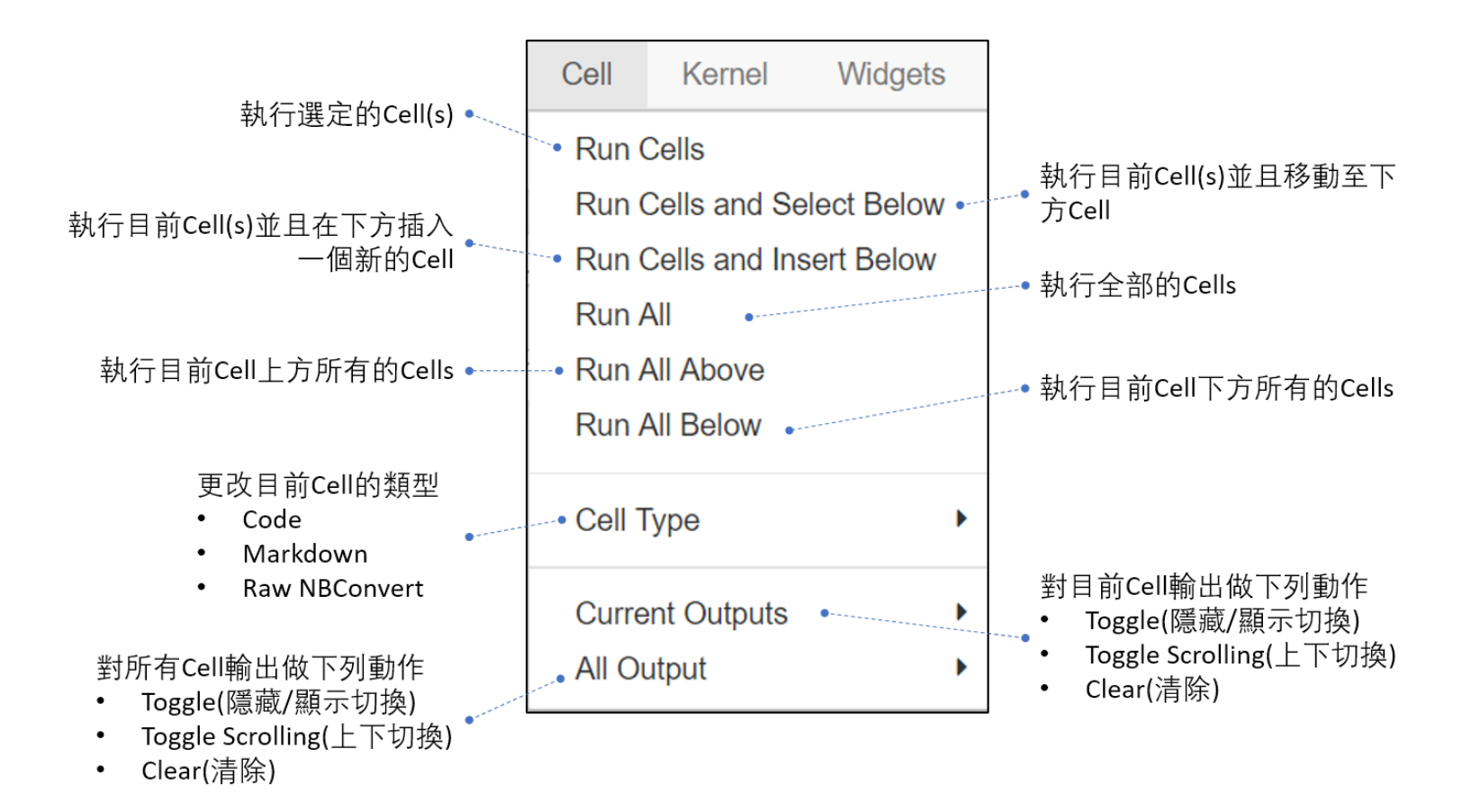

#### View

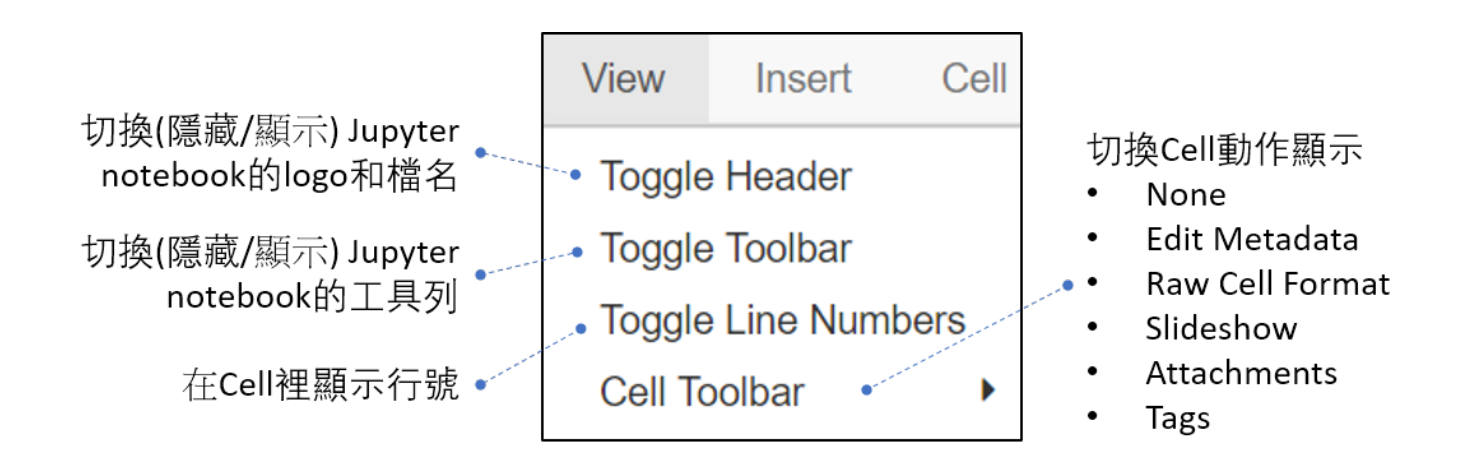

## 使用指南(Help)

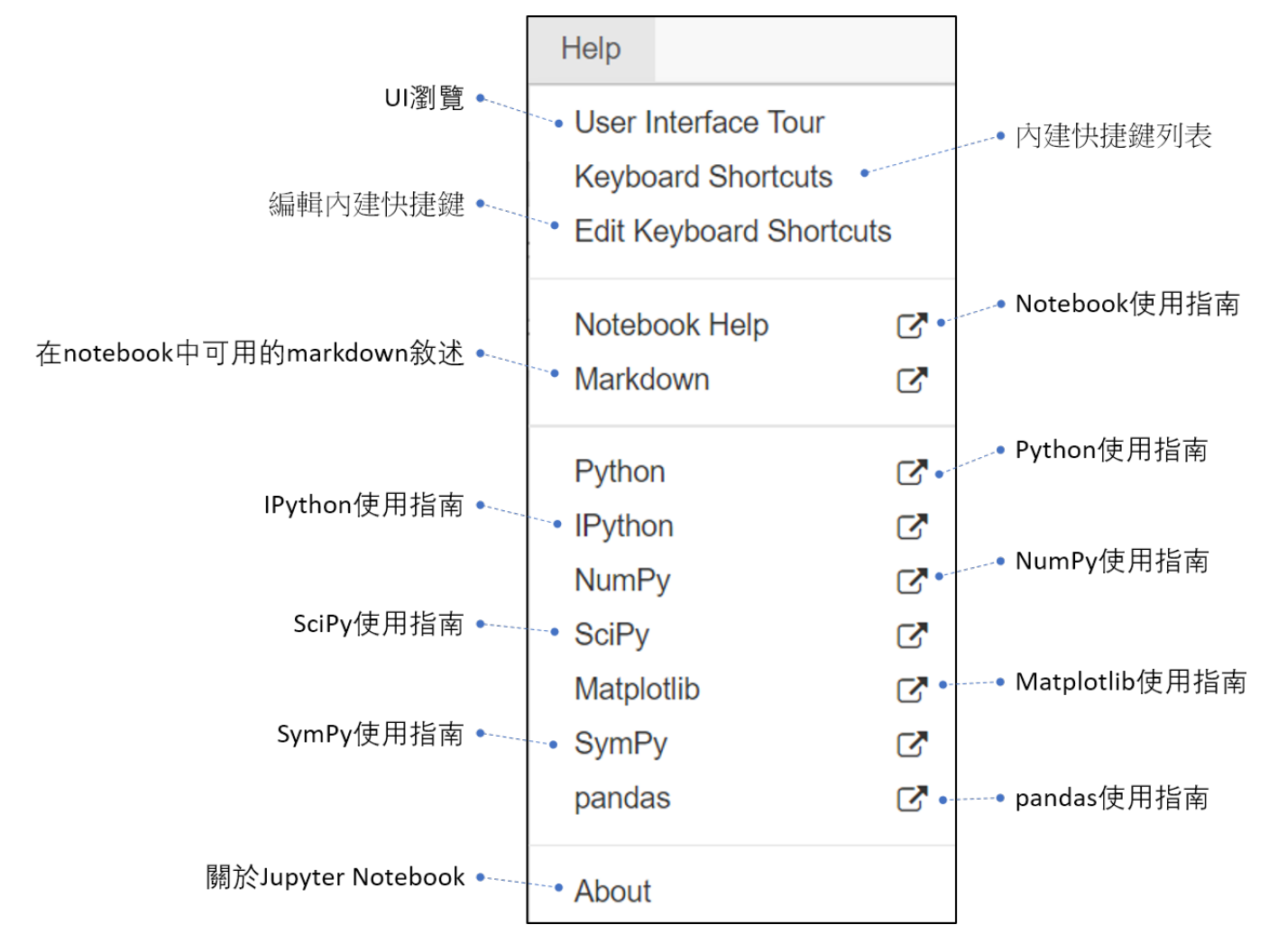

## 小工具(Widgets)

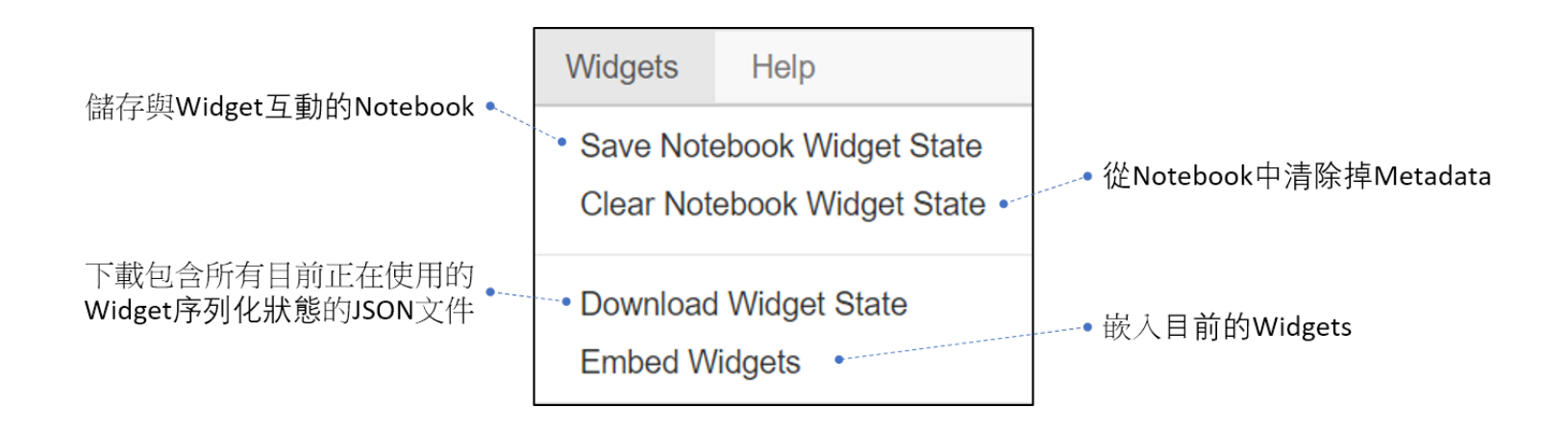

## 與不同的程式語言溝通

› Kernel主要提供與前端(front-end)介面間的計算及通 信,其中有三個主要的Kernels如下

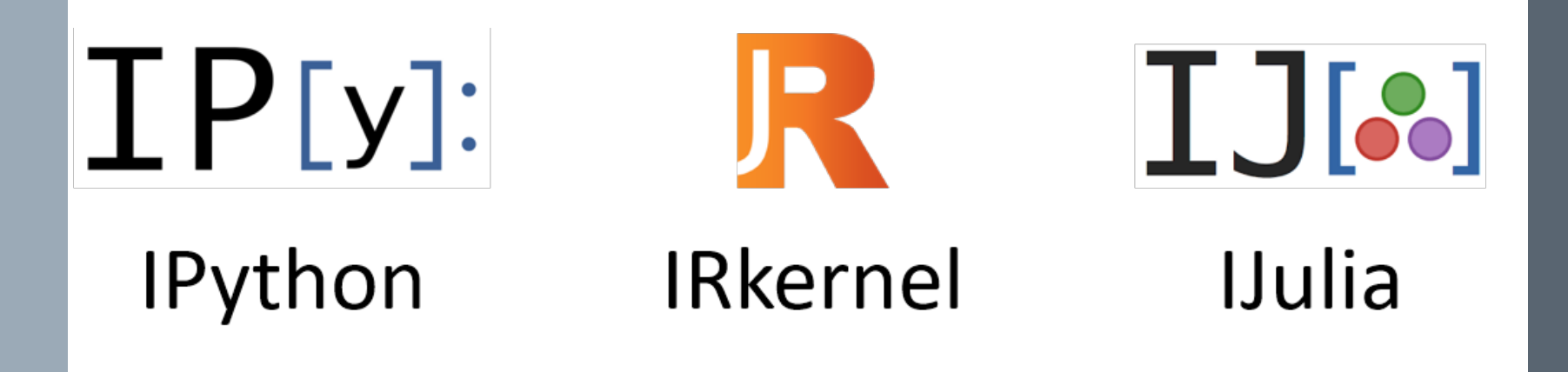

## 與不同的程式語言溝通

› 安裝Jupyter Notebook時將會自動安裝IPython kernel。 其它介面功能介紹如下圖

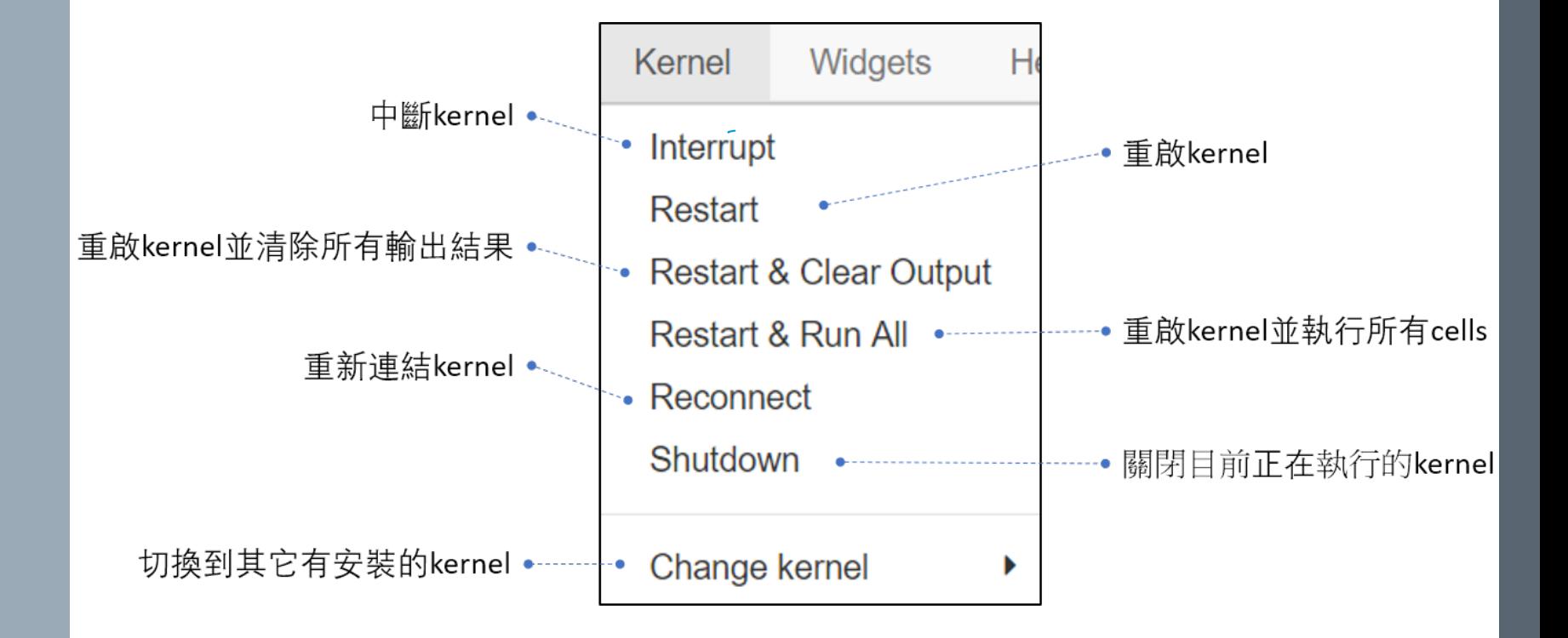

## Jupyter notebook 常用快捷鍵

#### › 在cell旁邊為藍色時

- 按下x:刪除當前選擇的cell
- 按下a:在當前選擇的上方新增一個cell
- 按下b:在當前選擇的下方新增一個cell
- 按下Shift-Enter:執行當前的cell並且選到下一個cell
- 按下Ctrl-Enter:執行當前cell
- 按下M:轉成markdown模式,可以看到紅色框框內容從 code變成markdown
- › 更多文件說明
	- <https://jupyter.readthedocs.io/en/latest/>

## 程式設計的第一個作業

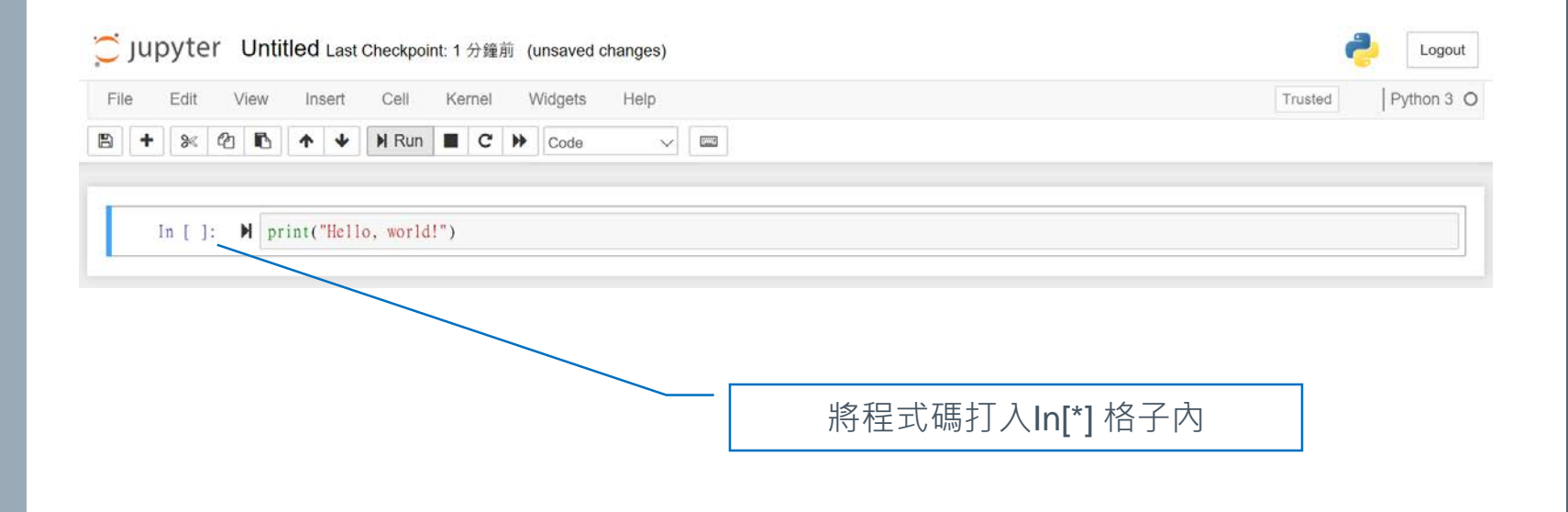

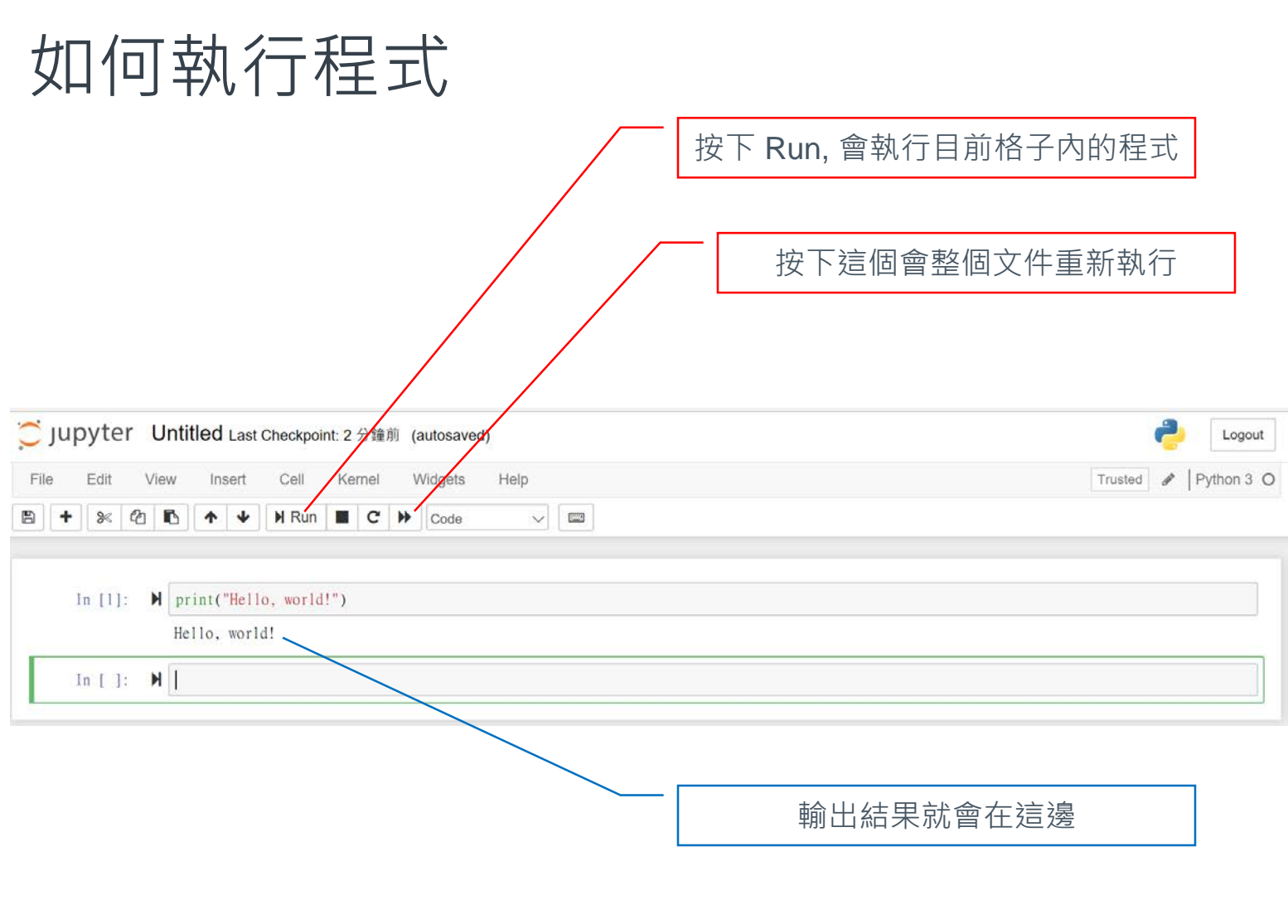

## Visual studio code (VSCode)

## VSCode是什麼

› **Visual Studio Code**(簡稱**VS Code**)是一個由微軟 開發的,同時支援Windows、Linux和macOS作業系 統且開放原始碼的文字編輯器,它支援偵錯,並內 建了Git 版本控制功能,同時也具有開發環境功能, 例如程式碼補全(類似於 IntelliSense)、程式碼片 段和程式碼重構等,該編輯器支援用戶自訂組態, 例如改變主題顏色、鍵盤捷徑等各種屬性和參數, 還在編輯器中內建了擴充程式管理的功能。

下載地點

#### › https://code.visualstudio.com/

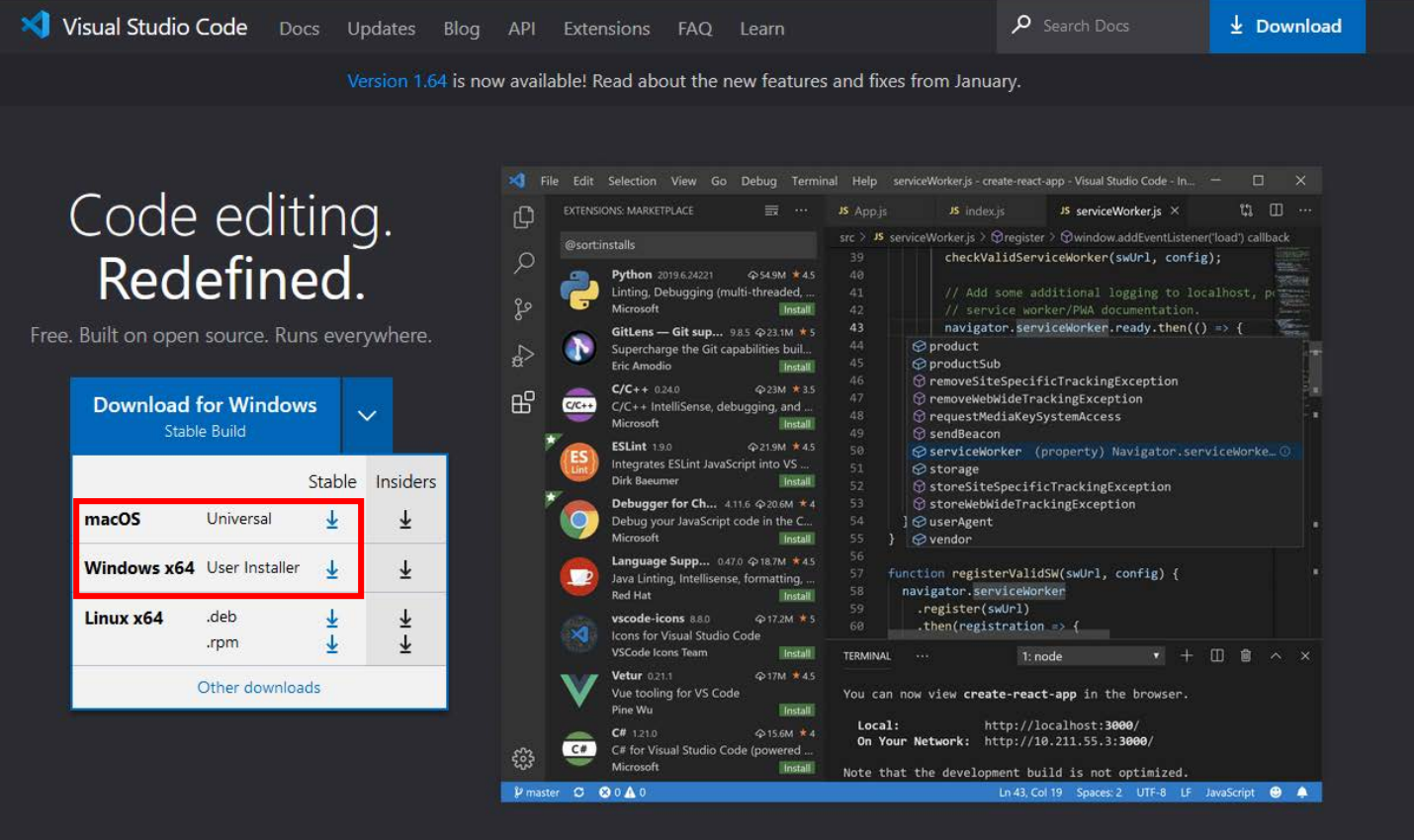

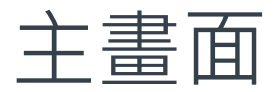

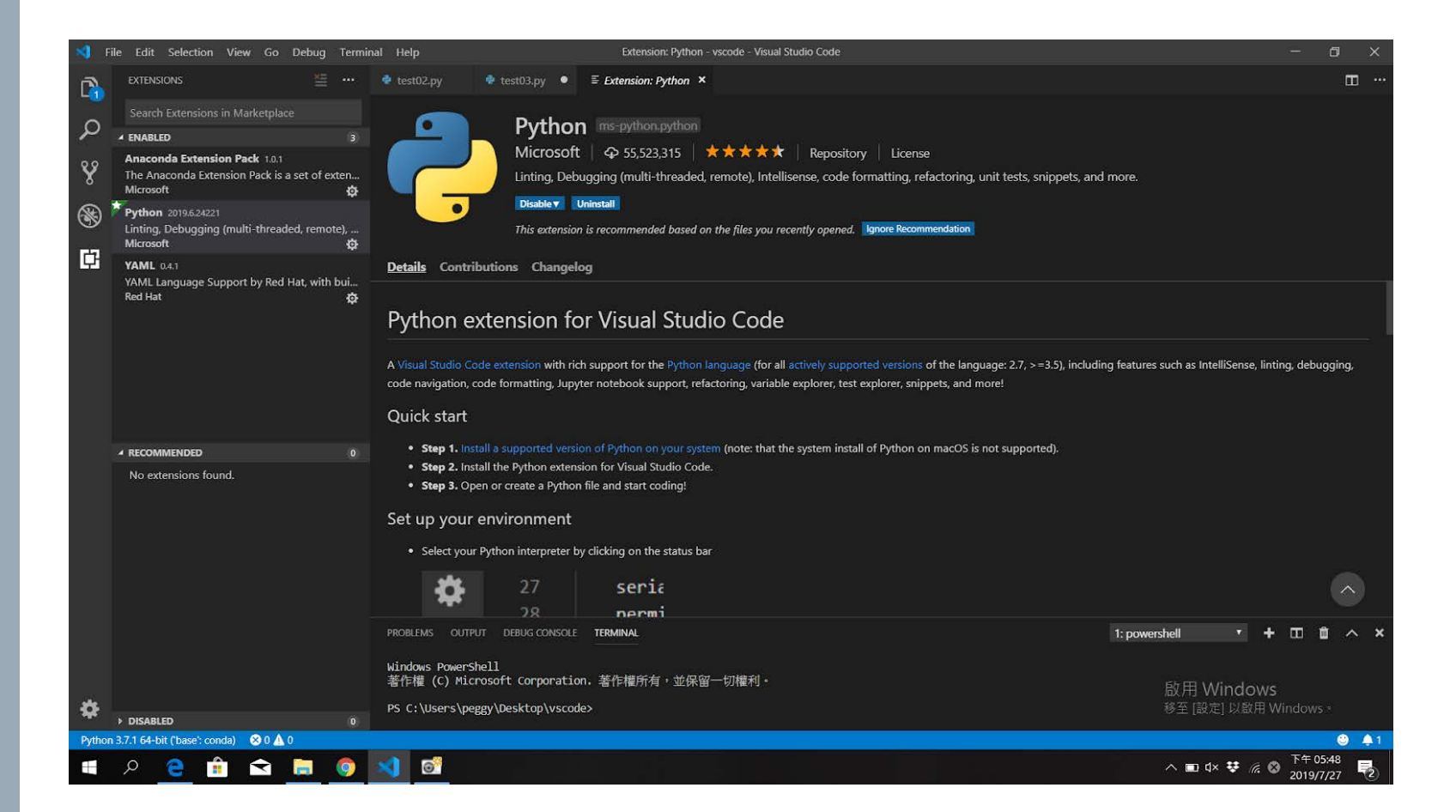

## 設定VSCode

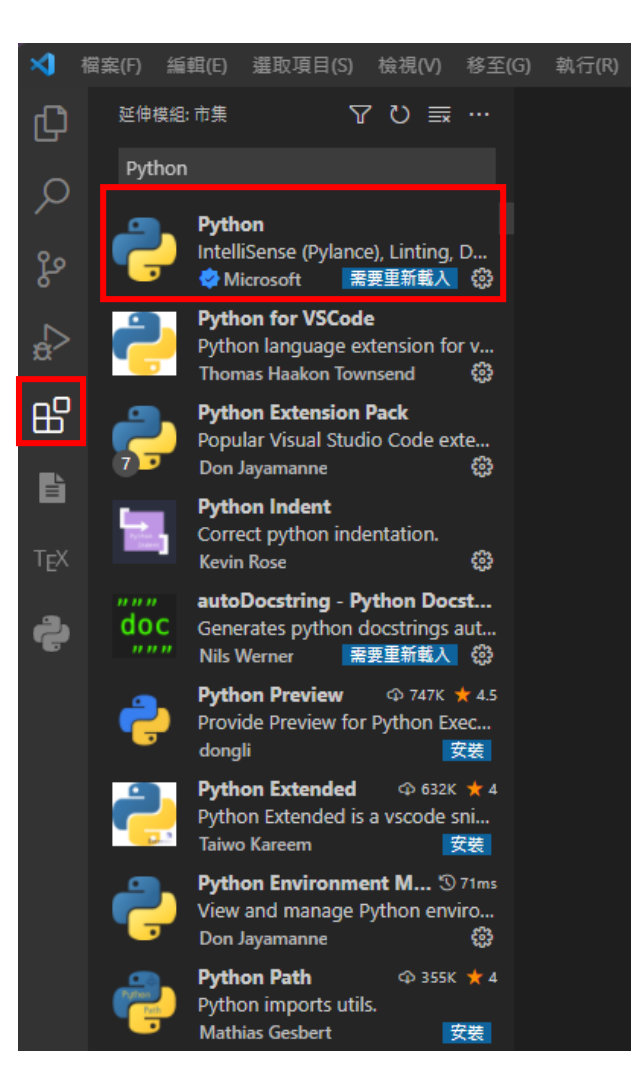

- › VSCode只是個編輯器, 需要配合擴充套件才能 處理各種語言
- › 安裝python擴充套件

第一個程式

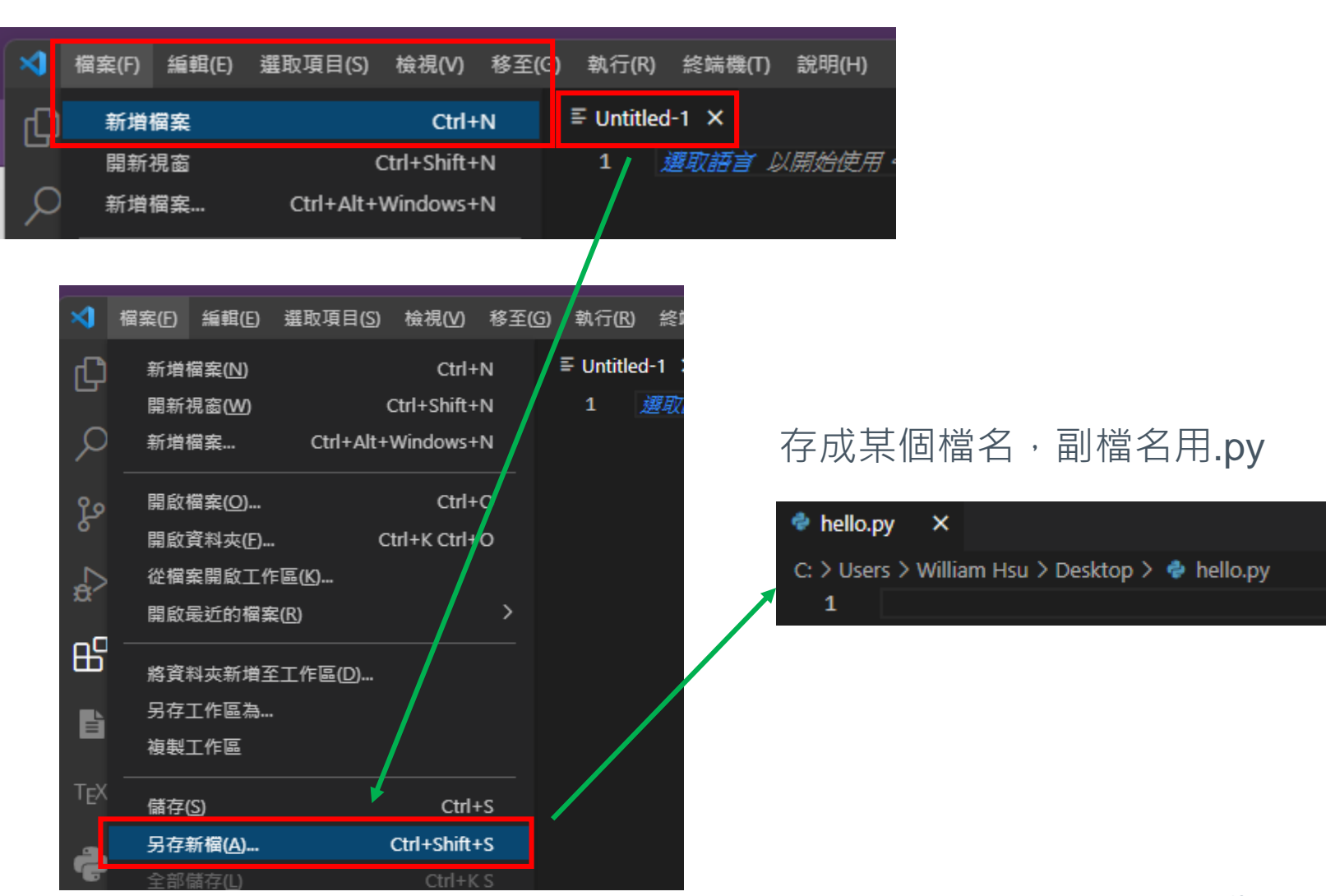

## 執行他

- › 把第一個程式 打進去
- › 未來記得隨時 儲存自己的程 式

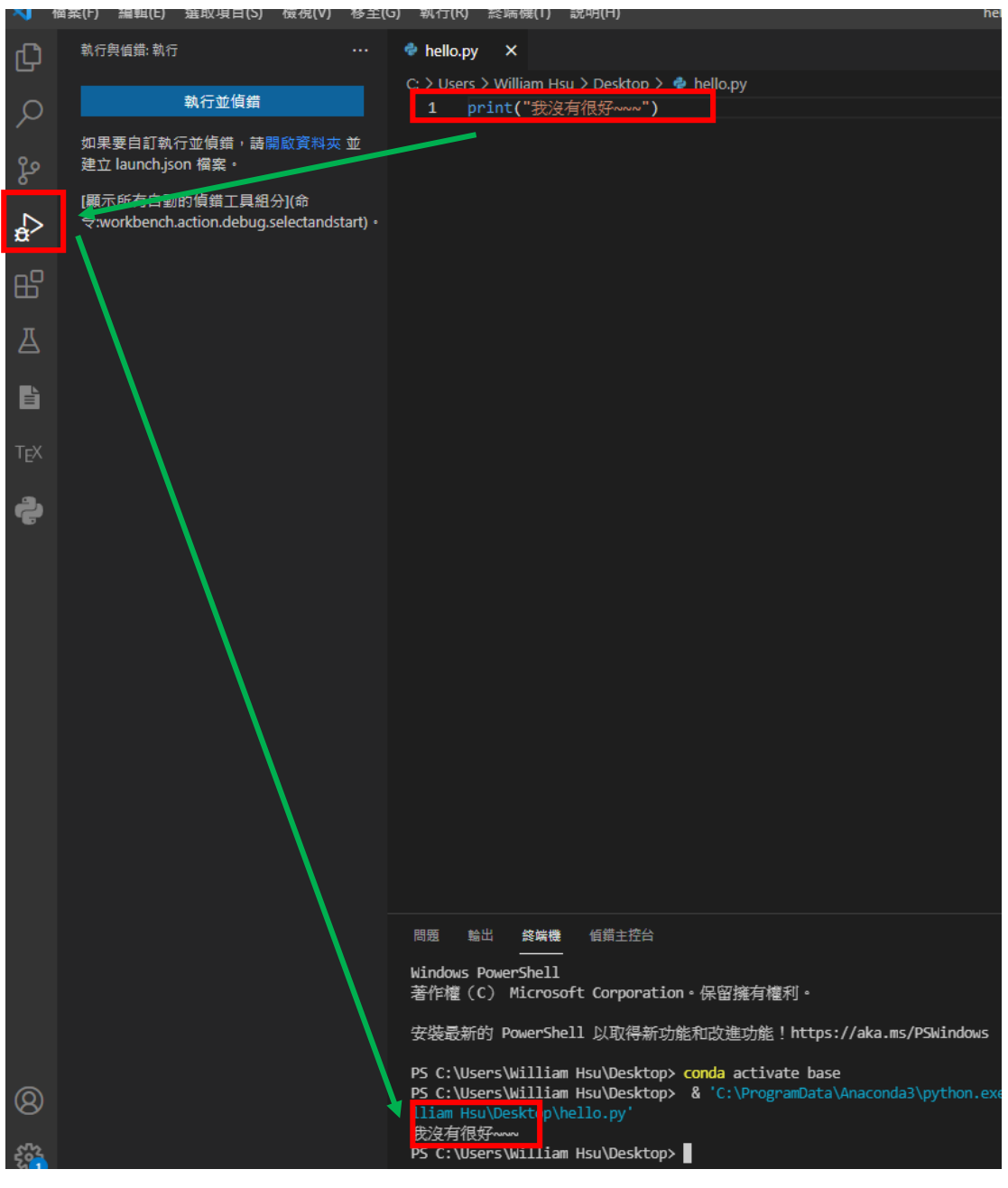

# 電子化評測

## 電子化評測

- › 本課程90%作業與考試都由電腦自動化批改
	- 由你們上傳程式碼
	- 電腦會自動編譯然後將隱藏測資拿來驗證你的程式正確性 › 有可能是設定好的, 也有可能是另一隻老師寫的程式產生的
	- 會根據各種判斷來檢測程式的正確性
		- › 拿到滿分不一定是滿分 (因為通常所有可能性不可能測試到, 只是我們準備的測試你都通過了)
		- › 拿不到滿分一定代表你踩了某個坑了

## 電子化評測

#### › http://judge.aclab.cool/

PROBLEMS SUBMISSIONS USERS CONTESTS ABOUT

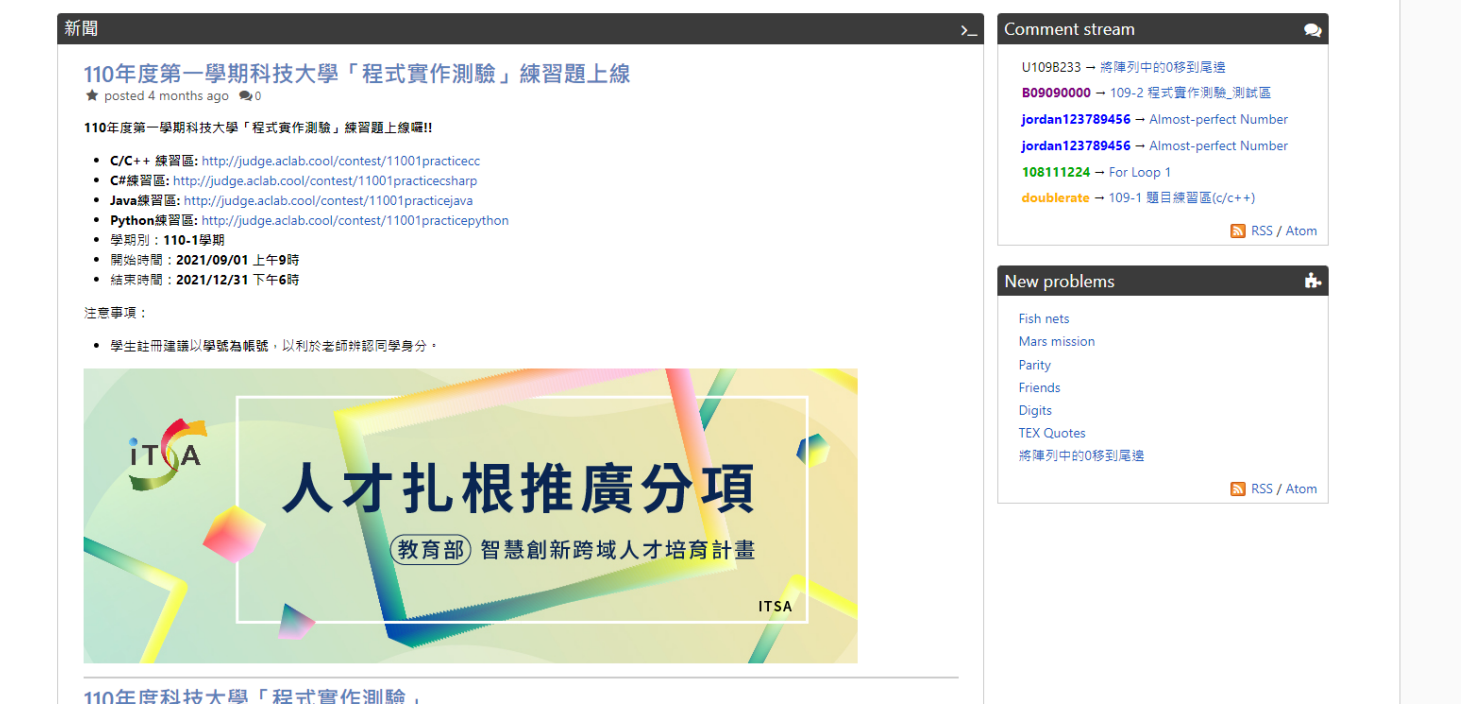

## 註冊一個帳號

#### Register

#### 使用者名稱

#### 電子郵件

#### 密碼 (?)

Taipei

密碼<sup>2</sup> (again, for confirmation)

時區 (select your closest major city)

或 pick from map, detect

#### Default language

Python 3.8.9

#### **Affiliated organizations**

By registering, you agree to our Terms & Conditions.

Register!

## 註冊帳號

- › 註冊完嘗試登入,助教會協助
- › 登入後加入組織 "2022

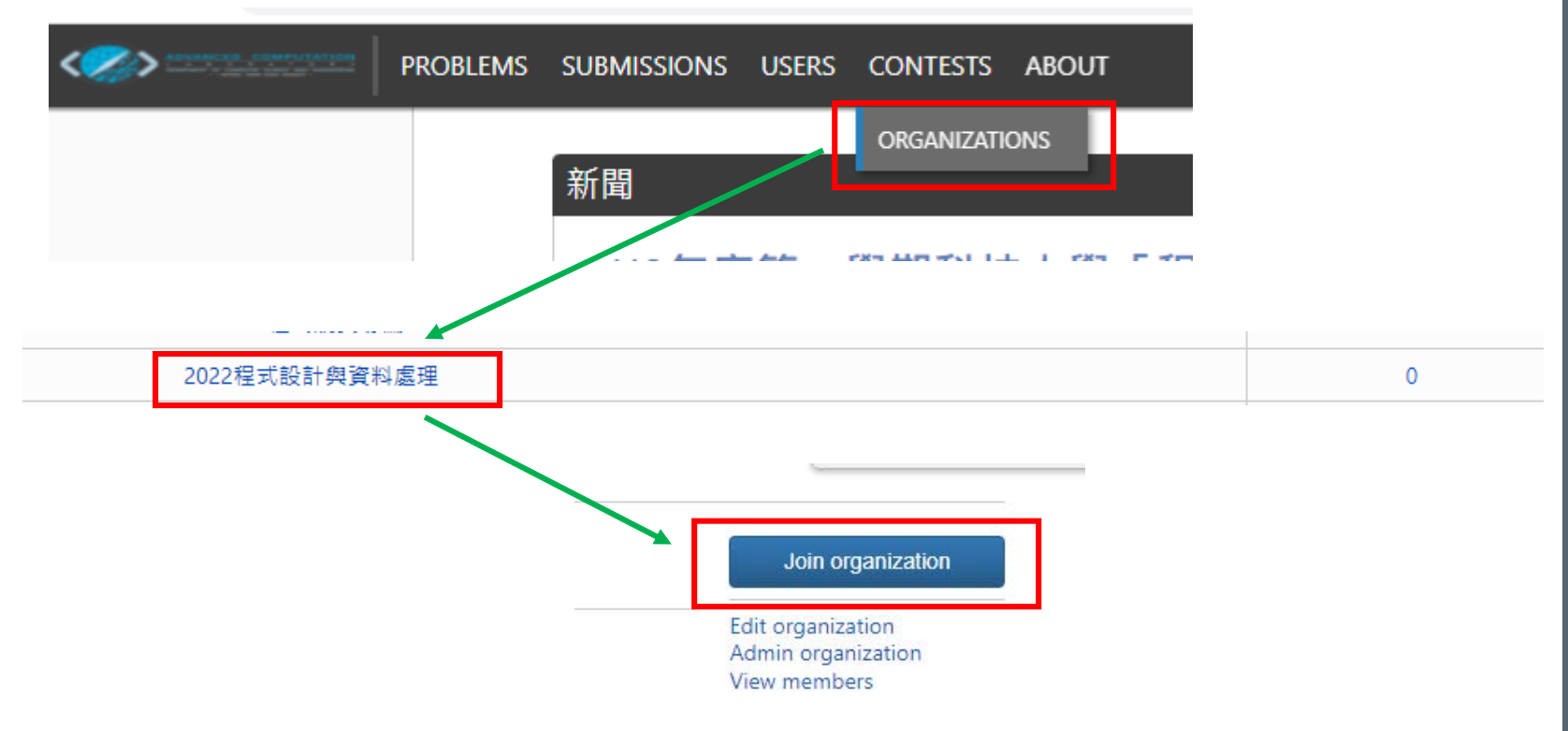

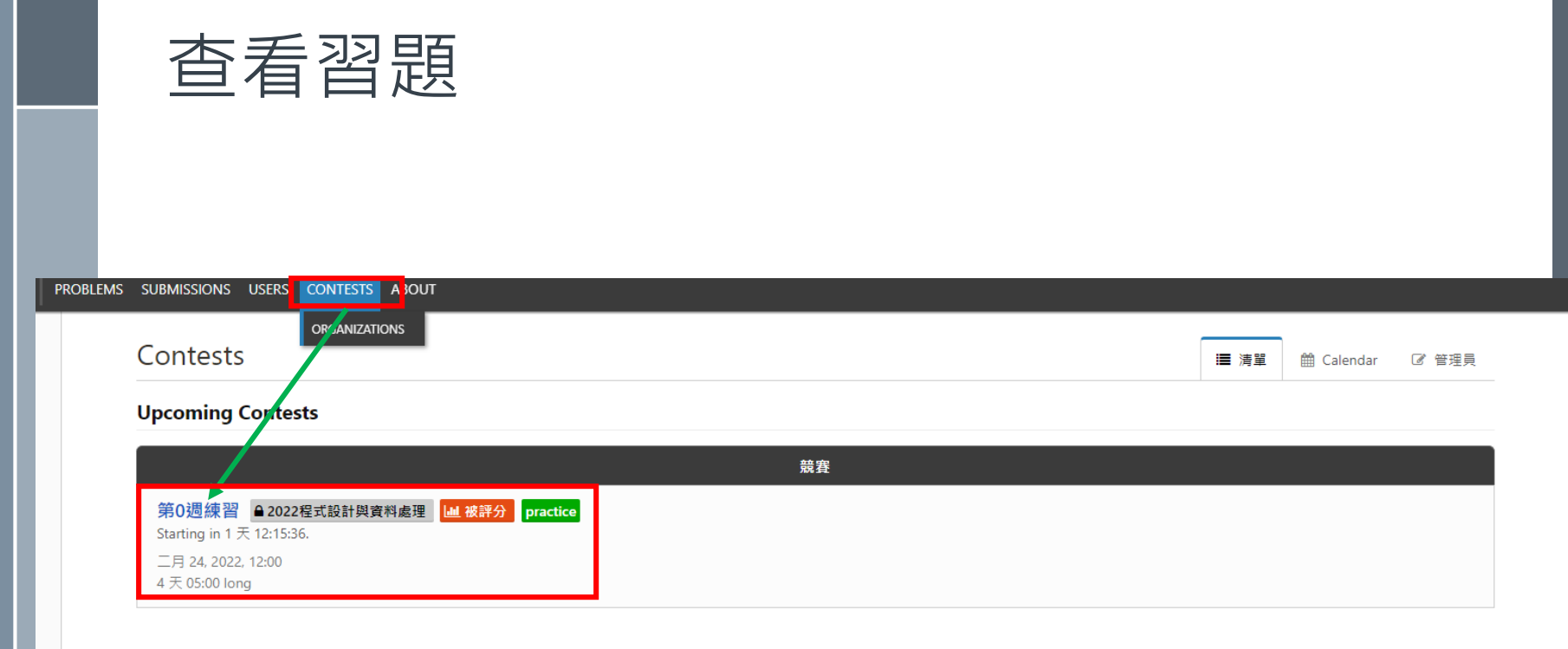

**Deal Contacts** 

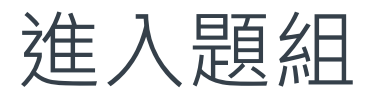

#### 當時間到時候就會出現'Join', 即可加入

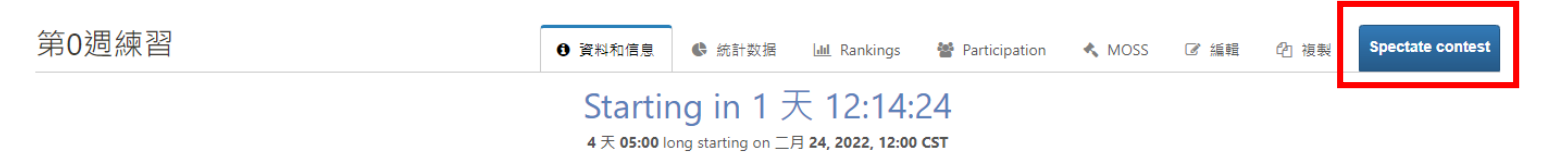

#### 第0週上機練習.

• 建立帳號

• 上傳程式

#### の問題

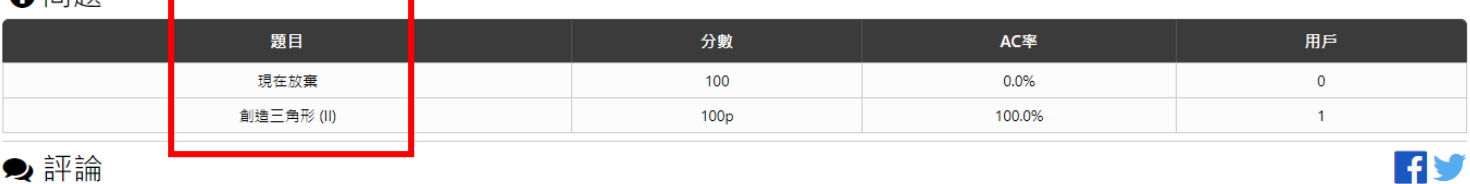

There are no comments at the moment.

New comment

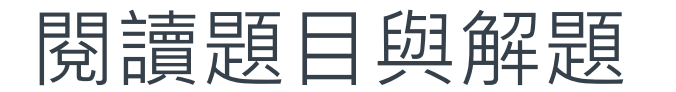

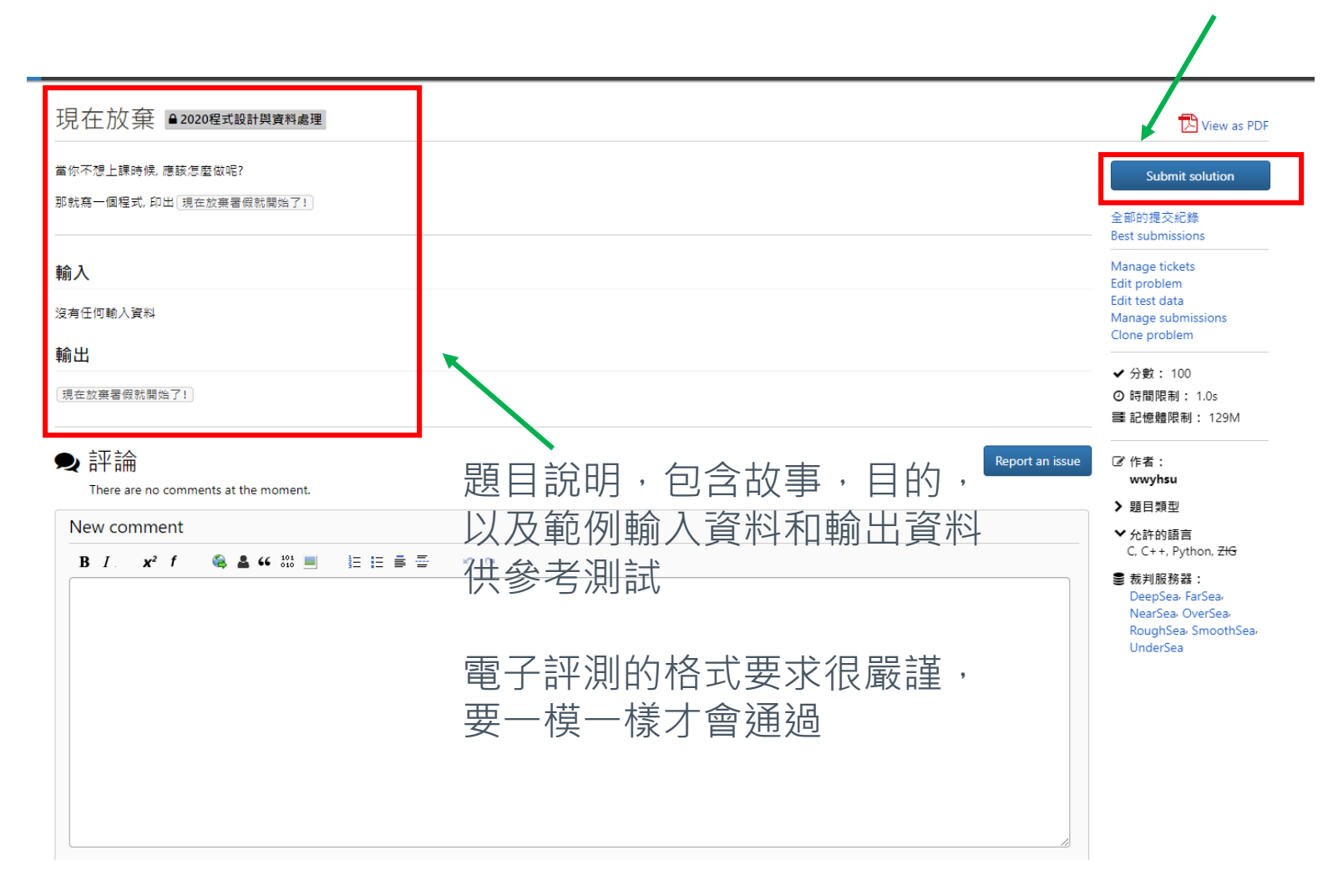

上傳解答按這邊

上傳題解

#### Submit to 現在放棄

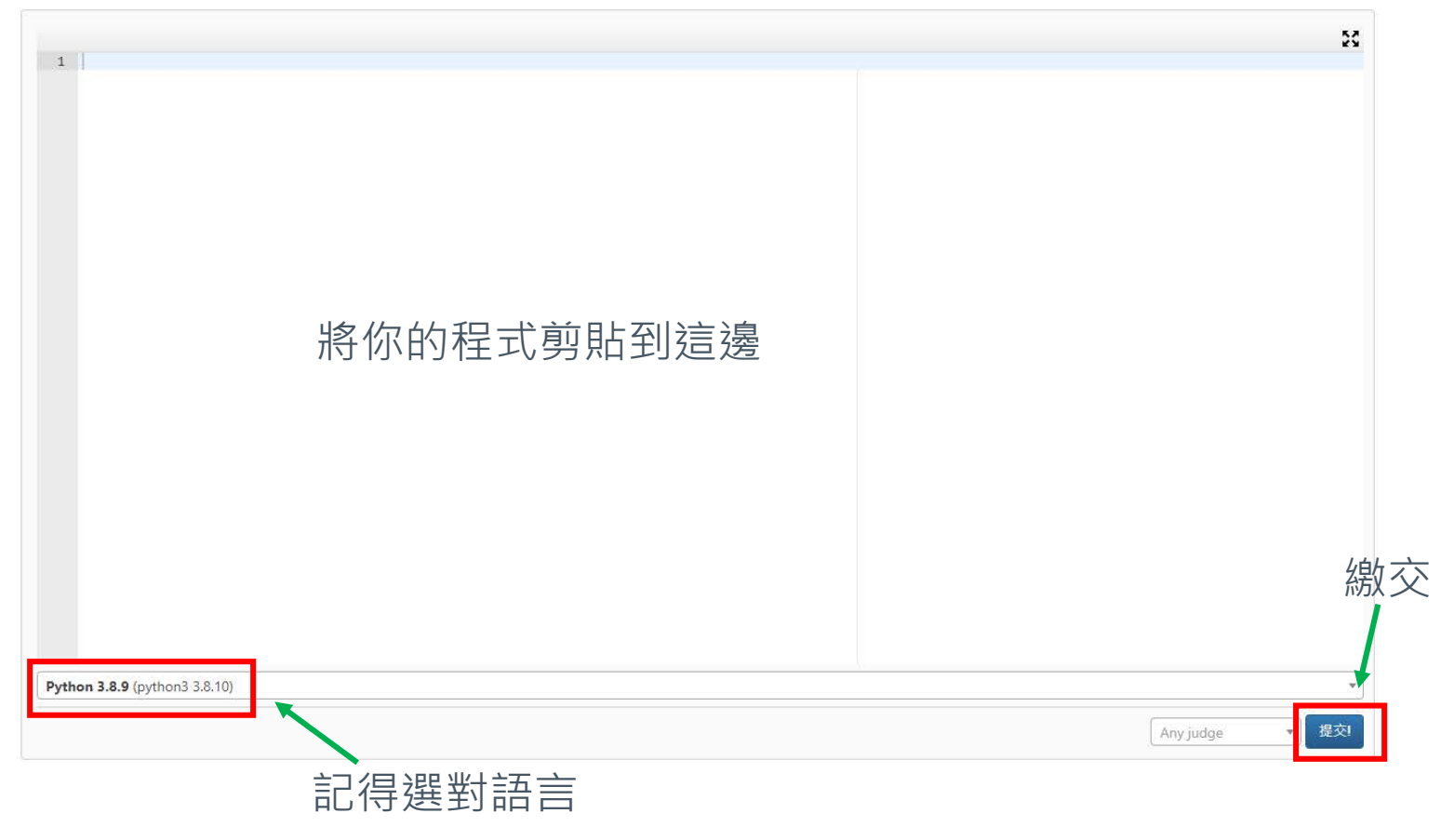

#### 觀察評測結果

#### Submission of 現在放棄 by wwyhsu

View source 重新提交 重新評分

**Execution Results** 

Test case #1: AC [0.043s, 9.14 MB] (100/100)

**Resources: 0.043s, 9.14 MB** Maximum runtime on single test case: 0.043s Final score: 100/100 (100.0/100 points)

› 大家想看到的就是AC

- AC: 正確
- WA: 答案錯誤
- IR: 語法有誤
	- › 程式執行碰到錯誤
- TLE: 程式執行超過時間 限制
- MLE:程式執行超過記憶 體限制
- CE: 編譯/直譯錯誤